# **Model 2715 Universal Power and Communication Module**

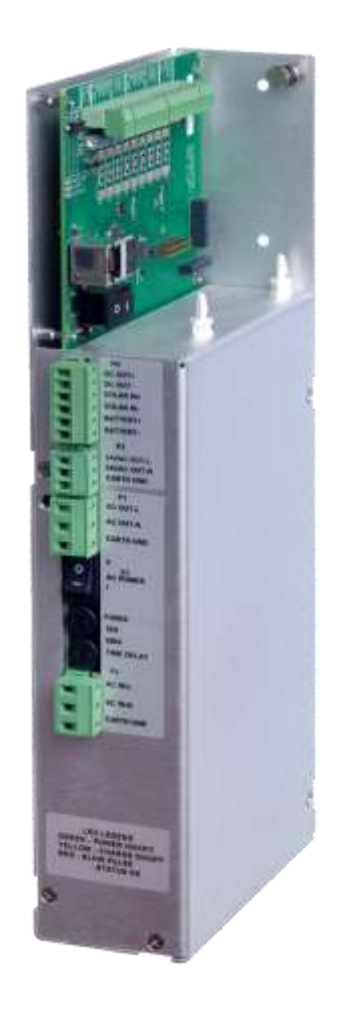

# **User's Manual**

Rev. L

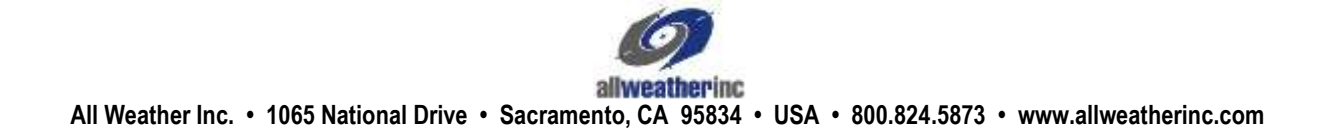

#### **Copyright** © **2013–2019, All Weather, Inc.**

All Rights Reserved. The information contained herein is proprietary and is provided solely for the purpose of allowing customers to operate and/or service All Weather, Inc. manufactured equipment and is not to be released, reproduced, or used for any other purpose without written permission of All Weather, Inc.

Throughout this manual, trademarked names might be used. Rather than put a trademark (™) symbol in every occurrence of a trademarked name, we state herein that we are using the names only in an editorial fashion and to the benefit of the trademark owner, and with no intention of infringement. All Weather, Inc. and the All Weather, Inc. logo are trademarks of All Weather, Inc.

#### **Disclaimer**

The information and specifications described in this manual are subject to change without notice.

#### **Latest Manual Version**

For the latest version of this manual, see the *Product Manuals* page under *Reference* on our web site at [www.allweatherinc.com/](http://www.allweatherinc.com/).

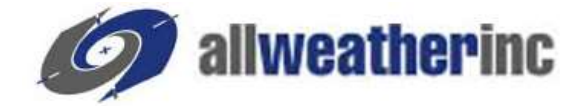

**All Weather, Inc. 1065 National Drive, Suite 1 Sacramento, CA 95834 Tel.: (916) 928-1000 Fax: (916) 928-1165**

### **Contact Customer Service**

- **Phone** support is available from 8:00am 4:30pm PT, Monday through Friday. Call 916-928-1000 and ask for "Service."
- **Online** support is available by filling out a request at [www.allweatherinc.com/customer/support.html](http://www.allweatherinc.com/customer/support.html)
- **E-mail** your support request to **support@allweatherinc.com**

# **Revision History**

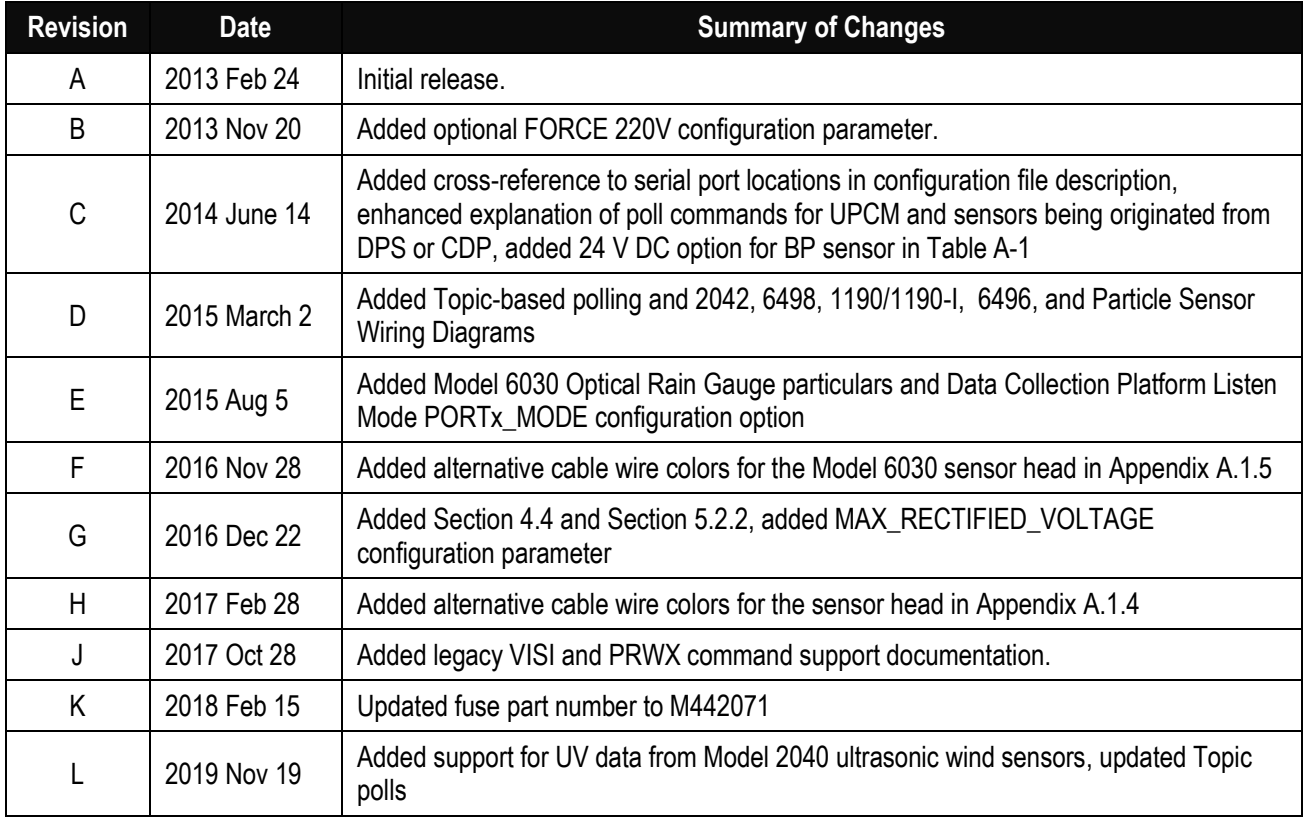

# **TABLE OF CONTENTS**

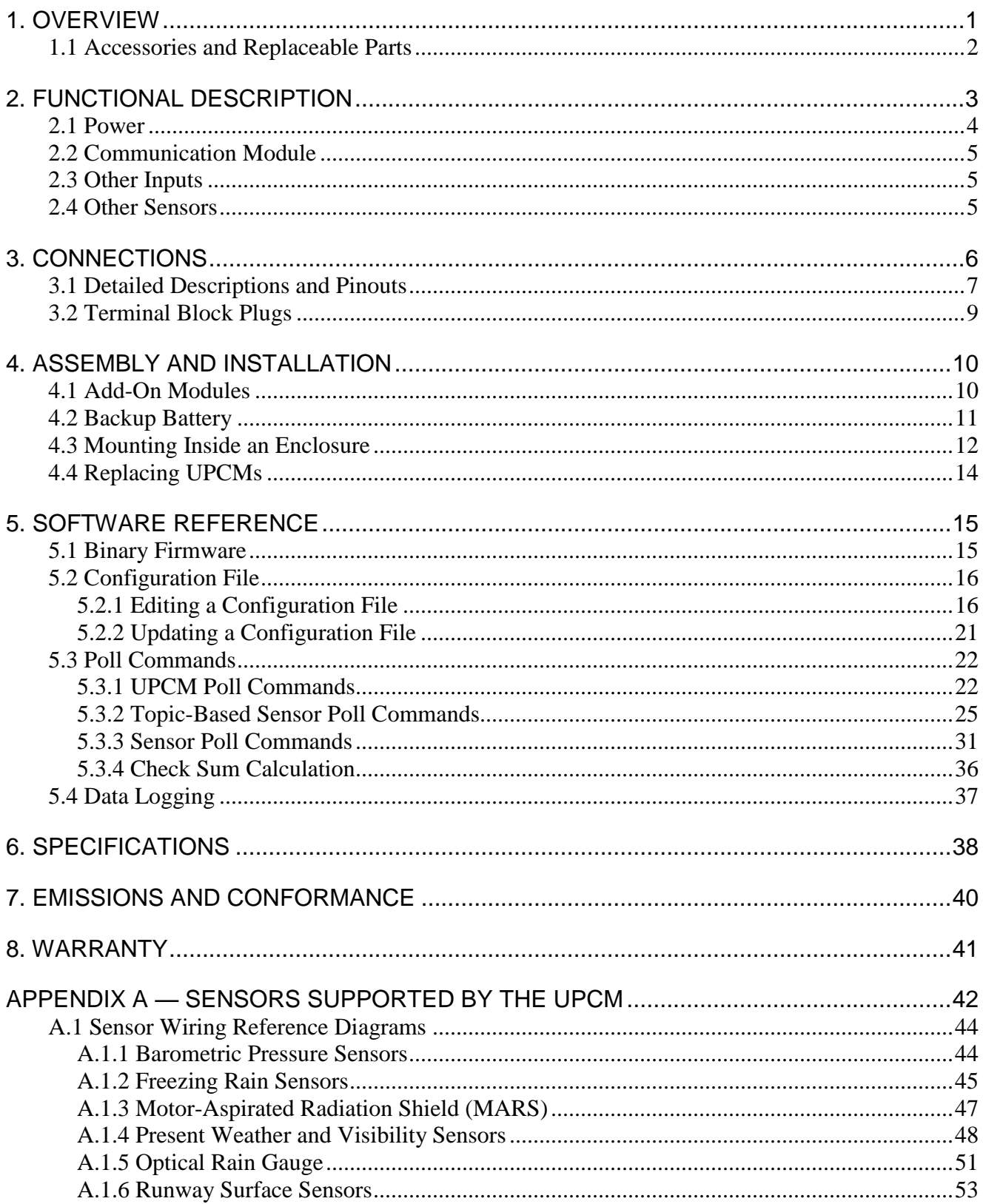

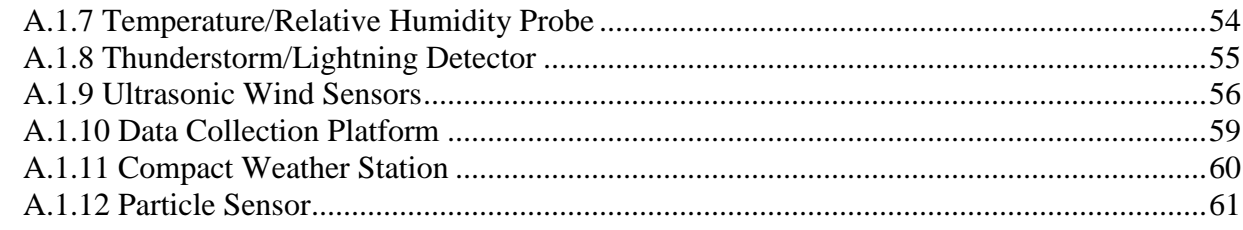

# **1.OVERVIEW**

The Model 2715 Universal Power and Communication Module (UPCM) provides a surge-suppressed power supply and communication interface that is used to supply power to weather sensors and to provide a communication interface between the sensor(s) and the data processing system.

The UPCM provides electrical surge suppression circuitry on all power, signal, and communication interfaces to protect against lightning and other line transients. The protection circuit consists of gas discharge tubes, TVS diodes, and current-limiting devices.

The UPCM has AC and DC outputs, which can be turned on/off via on-board switches or via commands sent to the serial and Ethernet interfaces.

The UPCM monitors its own status using current and voltage detection circuits, and it monitors the environment in which it operates using temperature and relative humidity sensors. The temperature information is used to control an optional enclosure heater. Set points for turning the heater on/off are adjustable, and can be set by the user.

The UPCM has two sets of serial ports and one RJ-45 jack. Optional serial port modules may be added to increase the number of sensors connected through a serial port. The following serial and Ethernet protocols are supported.

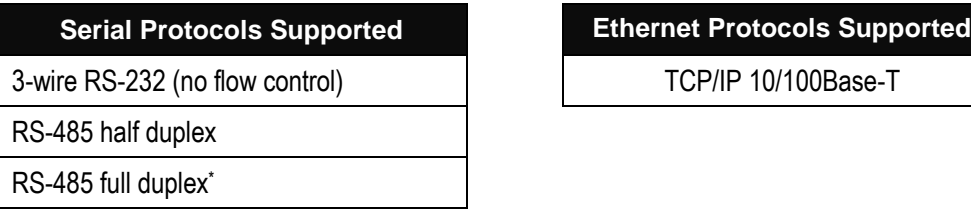

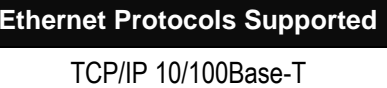

The UPCM is configured via a configuration file on a microSD card. The device identity and the serial port parameters are configured via the configuration file on the microSD card. All configuration items are user configurable.

The following power outputs are available to power devices connected to the UPCM.

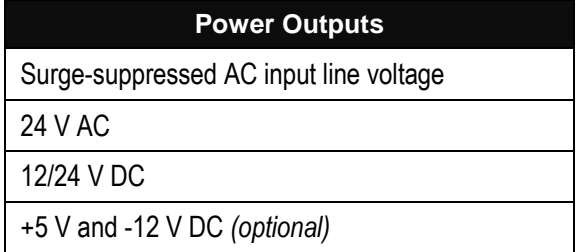

 $\overline{a}$ 

<sup>\*</sup> The implementation of RS-485 is electrically equivalent to RS-422.

# **1.1 ACCESSORIES AND REPLACEABLE PARTS**

The following accessories and replaceable parts are available for the Model 2715 Universal Power and Communication Module.

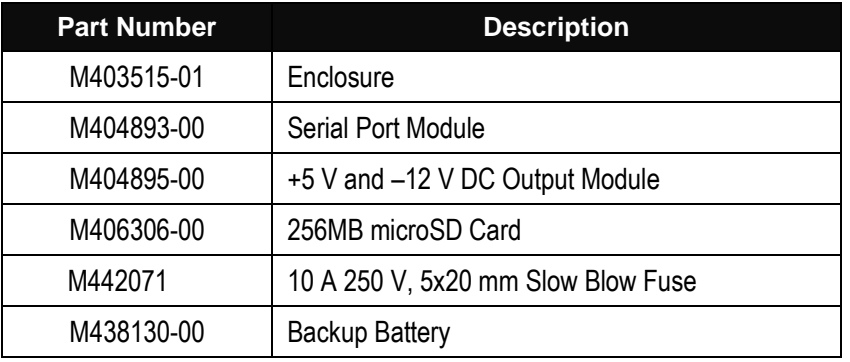

MicroSD cards up to 4GB may be used.

# **2.FUNCTIONAL DESCRIPTION**

[Figure](#page-7-0) 1 shows a block diagram the Model 2715 Universal Power and Communication Module. The UPCM has a power supply section and a communication module, each with surge suppression

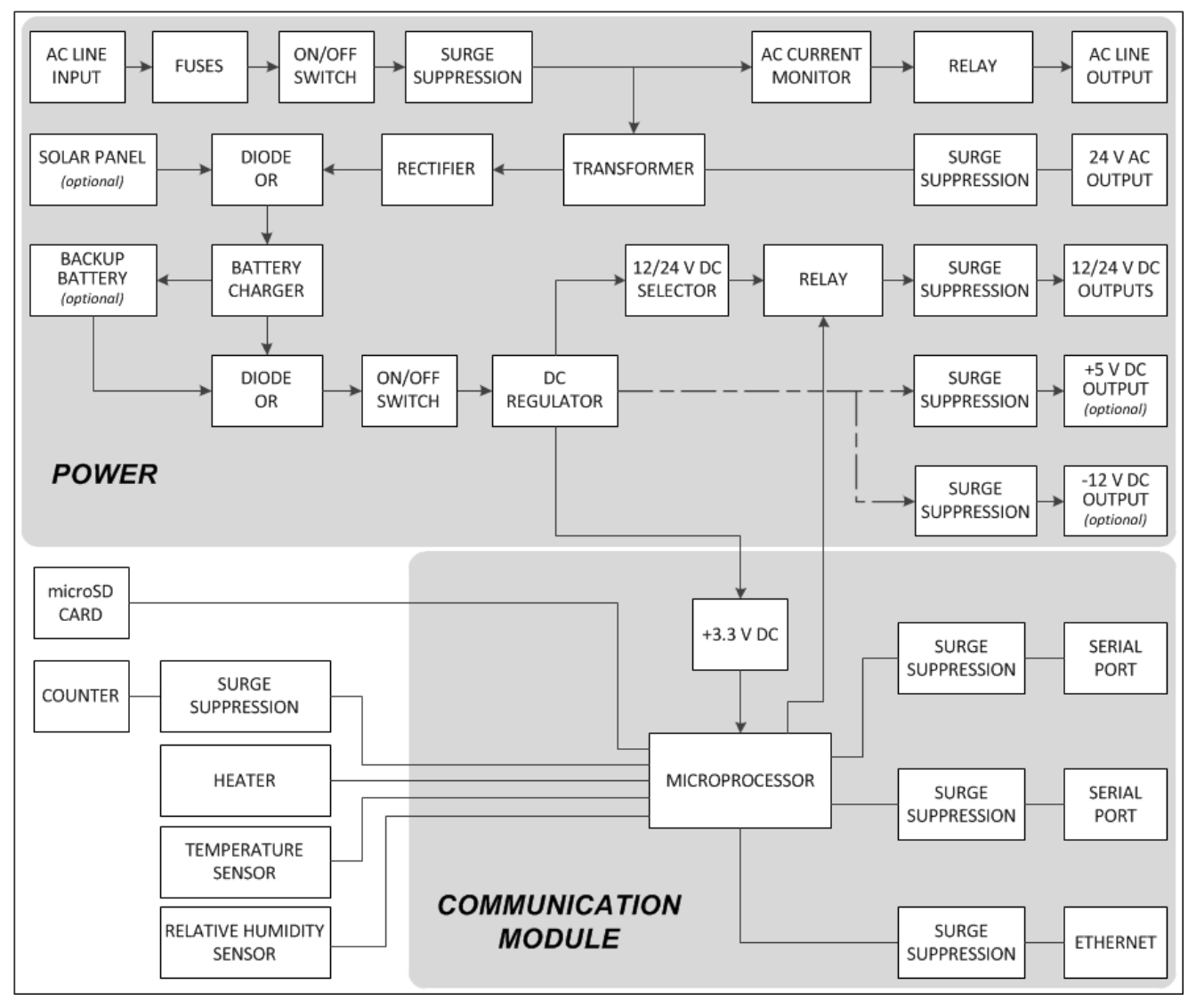

<span id="page-7-0"></span>**Figure 1. Model 2715 Universal Power and Communication Module**

## **2.1 POWER**

The primary AC input power, 85–265 V AC at 47–63 Hz may be wired through a plug or directly from a junction box. The wiring must be able to support up to 10 A.

An AC line output is available to provide power to optional heaters located inside the enclosure that will come on under thermostat control when the temperature inside the enclosure drops below a userdefined value, which is  $0^{\circ}$ C by default. A relay under software control does the actual on/off switching of the AC line output. The AC line output may be used to supply AC power if there are no enclosure heaters.

There is a 24 V AC output that operates at the same frequency as the primary AC input voltage.

Backup DC power is available from an optional backup battery. The backup battery is normally charged through a charger connected to the transformer and the DC rectifier, or via a connection to an optional solar panel, as determined by an OR diode between the optional solar panel and the DC rectifier. The solar panel must supply 8–37 V DC, and the voltage must be at least 15 V DC to charge the backup battery. A second OR diode determines whether DC power is supplied to the DC regulator through the battery charger or from the backup battery.

An interlock prevents the battery from being charged when the temperature inside the enclosure drops below the user-defined set point.

The main 12/24 V DC output may be set manually to either 12 V DC or 24 V DC. Once set, the same voltage level applies to all the 12/24 V DC outputs, which are available on the serial ports. These outputs may be turned on/off by the microprocessor in the communication module.

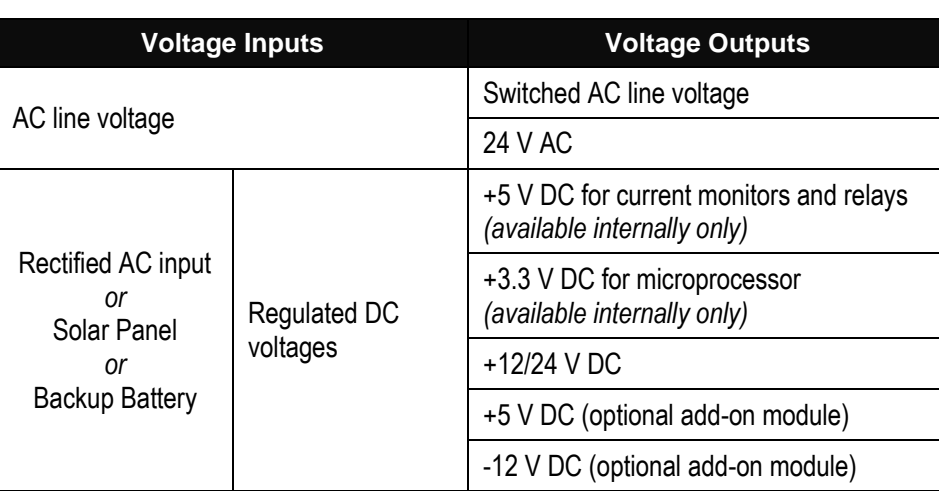

The table below summarizes the power inputs/outputs.

## **2.2 COMMUNICATION MODULE**

The UPCM has two sets of serial ports and one RJ-45 jack. Optional serial port modules may be added to increase the number of sensors connected. The following serial protocols are supported.

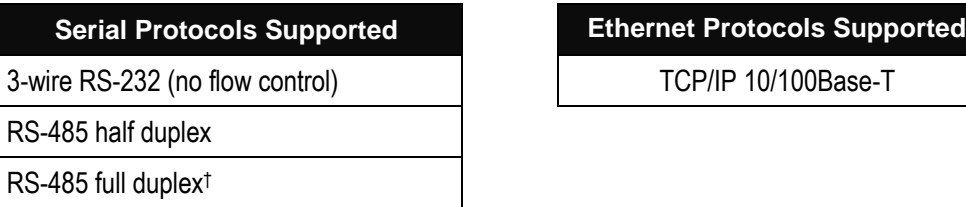

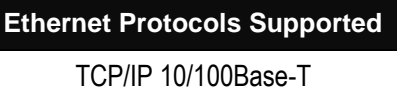

The default configuration for the serial ports is set at the factory based on what sensors and devices are used with a particular UPCM. The configuration may be modified or updated in the field using a microSD card containing the new configuration file.

The UPCM is typically used to interface one or more sensors to a data collection and display computer often referred to as a Data Processing System (DPS) or a Central Data Processor (CDP).

# **2.3 OTHER INPUTS**

The UPCM has a counter/tachometer input. The counter input is used to measure actual counts, such as bucket tips in a tipping-bucket rain gauge. The tachometer input can measure rotations such as a fan motor.

The UPCM has one active low digital input, which can be used to monitor a door switch.

# **2.4 OTHER SENSORS**

 $\overline{a}$ 

A temperature sensor and a relative humidity sensor are located inside the UPCM enclosure to monitor the environment.

<sup>&</sup>lt;sup>†</sup> The implementation of RS-485 is electrically equivalent to RS-422.

# <span id="page-10-1"></span>**3.CONNECTIONS**

[Figure 2](#page-10-0) shows the key connections to the Model 2715 Universal Power and Communication Module. They are explained in detail in this section.

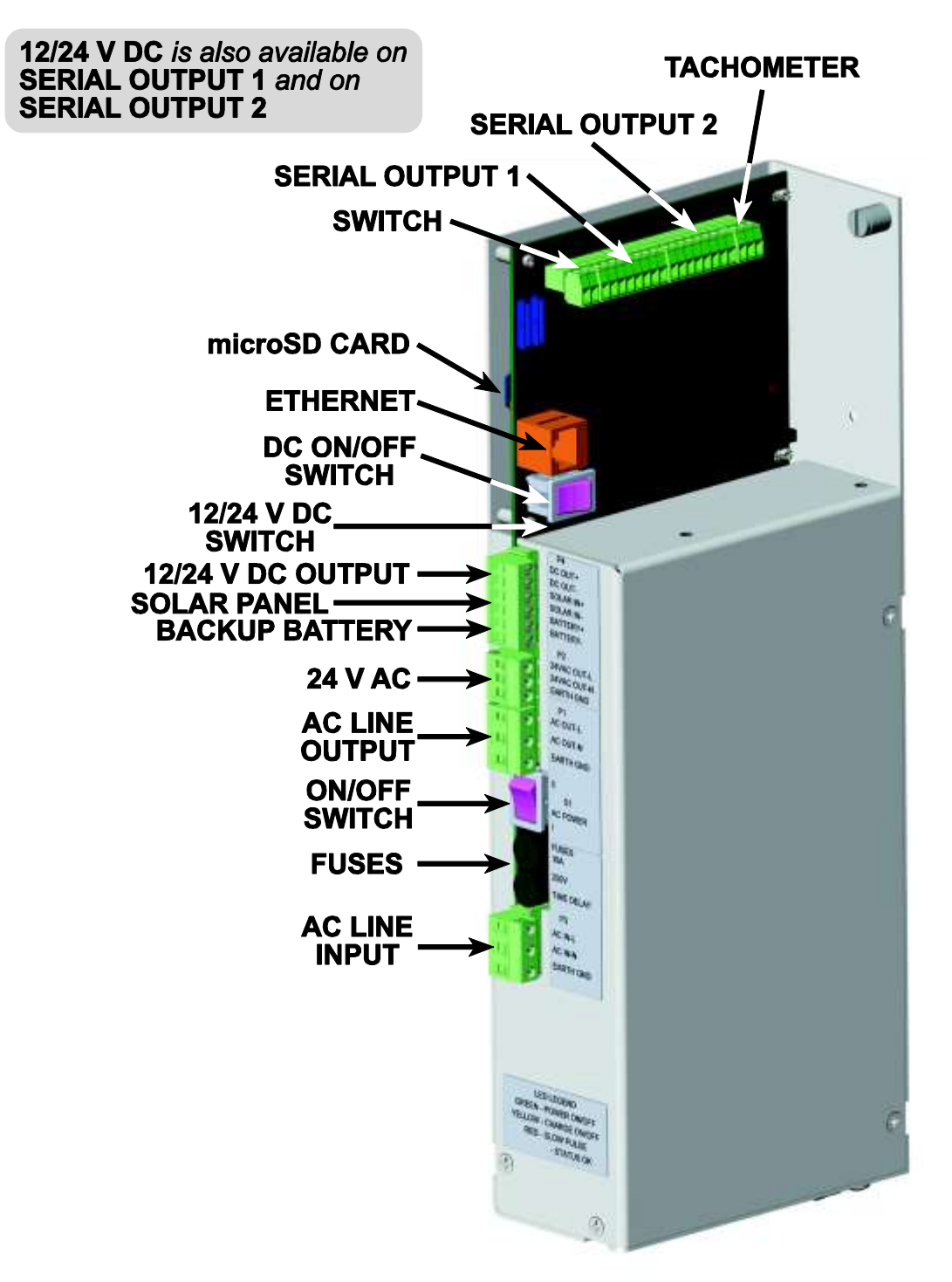

<span id="page-10-0"></span>**Figure 2. UPCM Connections**

# **3.1 DETAILED DESCRIPTIONS AND PINOUTS**

All the connections are via pluggable terminal blocks. The pitches of each set of terminal blocks are different to facilitate connected the terminal blocks correctly once they are wired. Therefore, it is imperative that the terminal blocks be wired correctly.

 Connect the primary AC input power, 85–265 V AC at 47–63 Hz to the **AC LINE INPUT**. The AC line may be wired through a plug or directly from a junction box. The wiring must be able to support up to 10 A.

*Terminal Block Wiring Summary*

- BLACK wire to AC-IN-L
- $\triangleright$  WHITE wire to AC-IN-N
- $\triangleright$  GREEN wire to EARTH GND

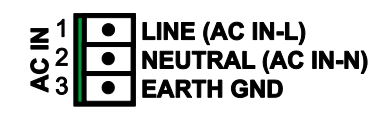

**Figure 3. UPCM AC Line Input Pinout**

 Two 10 A, 250 V slow-blow **FUSES** protect the hot and neutral AC input lines, one fuse for each line.

*Remember to turn the* **ON/OFF SWITCH** *to OFF and disconnect the AC line input before replacing a fuse.*

- The **ON/OFF SWITCH** turns the AC POWER on/off.
- The **AC LINE OUTPUT** supplies the surge-suppressed AC line input voltage for use by other devices such as heaters used to warm up the enclosure. This line has a relay on it, which may be controlled in software to turn the heaters on/off.

*Terminal Block Wiring Summary*

- $\triangleright$  BLACK wire to AC-OUT-L
- $\triangleright$  WHITE wire to AC-OUT-N
- $\triangleright$  GREEN wire to EARTH GND

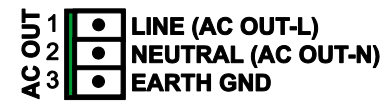

**Figure 4. UPCM AC Line Output Pinout**

 The **24 V AC** output provides a surge-suppressed 24 VAC output voltage for use by other devices.

*Terminal Block Wiring Summary*

- BLACK wire to 24VAC-OUT-L
- WHITE wire to 24VAC-OUT -N
- 
- 5<br>0 LINE (24VAC OUT-L) **NEUTRAL (24VAC OUT-N) EARTH GND**
- GREEN wire to EARTH GND **Figure 5. UPCM 24 V AC Line Output Pinout**
- The **BACKUP BATTERY** portion of the terminal block plug is wired as follows.
	- $\circ$  RED wire to BATTERY+
	- o BLACK wire to BATTERY-
- The **SOLAR PANEL** portion of the terminal block plug is wired as follows.
	- $\triangleright$  Positive output from solar panel to SOLAR IN+
	- $\triangleright$  Negative output from solar panel to SOLAR IN -
- The **DC OUT** output of the terminal block plug outputs surge-suppressed 12/24 V DC for use by other sensors or devices.

*Terminal Block Wiring Summary*

- $\triangleright$  Positive connection to DC OUT+
- $\triangleright$  Negative output to DC OUT -
- Use the **12/24 V DC SWITCH** to select whether the DC output will be 12 V *or* 24 V DC. *Note that this selection affects the DC output voltages on the* **DC OUT** *output of the terminal block and the DC outputs on the serial outputs*.
- The **DC ON/OFF SWITCH** turns the DC outputs on/off. Whether done manually or under software control, this is a convenient way to reboot any sensor or device connected without having to do the power cycling at the device itself.

*Note that this operation affects the DC output voltages on the* **DC OUT** *output of the terminal block and the DC outputs on the serial outputs*.

- The **ETHERNET** jack allows a Cat5/6 Ethernet cable to connect the UPCM to a 10/100Base-T network.
- The **SWITCH** terminal block plug may be wired to a switch that opens when the door to the enclosure containing the UPCM is opened. It may also be used to monitor any other location where an active low monitoring needs to be done. **Figure 7. UPCM Switch Pinout**
- The **microSD CARD** contains a configuration file for the UPCM serial setup. You may remove this card to edit the configuration settings using a text editor such as Notepad.

Once you replace the microSD card, you will have to power cycle the UPCM microprocessor using the **DC ON/OFF SWITCH** for the new settings to take effect.

 Connect the **SERIAL OUTPUT 1** and **SERIAL OUTPUT 2** terminal block plugs to serial cables. One serial cable typically goes to the sensor or other device, and the other serial cable is typically connected to a computer or other data processor.

[Figure 8](#page-12-0) provides the pinouts for the serial output terminal block plugs.

Additional serial port modules may be added if more serial outputs are needed. **Figure 8. UPCM Serial Output Pinouts**

<span id="page-12-0"></span>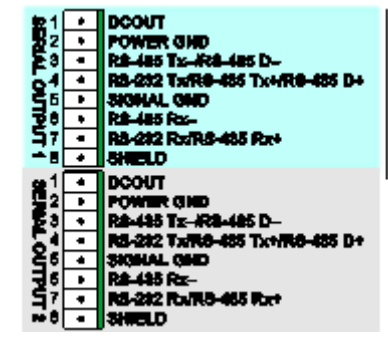

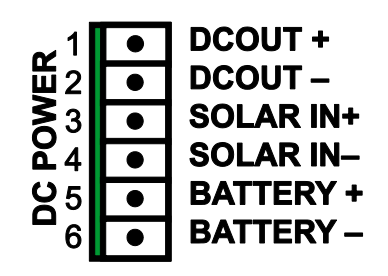

**Figure 6. UPCM DC Power Pinout**

**ACTIVE LOW** 

**GND** 

• Connect the **TACHOMETER** terminal block plug to the device whose frequency or counts you will be measuring.

[Figure 9](#page-13-0) provides a typical pinout to use this feature with a fan motor. Note that only the INPUT pin is used and that 12/24 V DC power is also supplied.

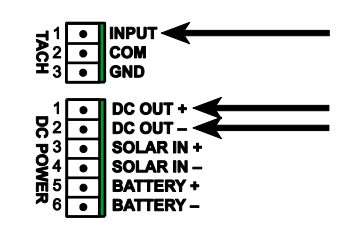

<span id="page-13-0"></span>**Figure 9. Fan Tach Connector Pinout**

Similarly, only the INPUT pin would be connected for counting as long as the device has a ground connection to the UPCM.

[Appendix A](#page-46-0) lists the sensors and other devices supported by the UPCM and provides detailed wiring recommendations.

# **3.2 TERMINAL BLOCK PLUGS**

[Table 1](#page-13-1) identifies the terminal block plugs uses for the various UPCM connections.

<span id="page-13-1"></span>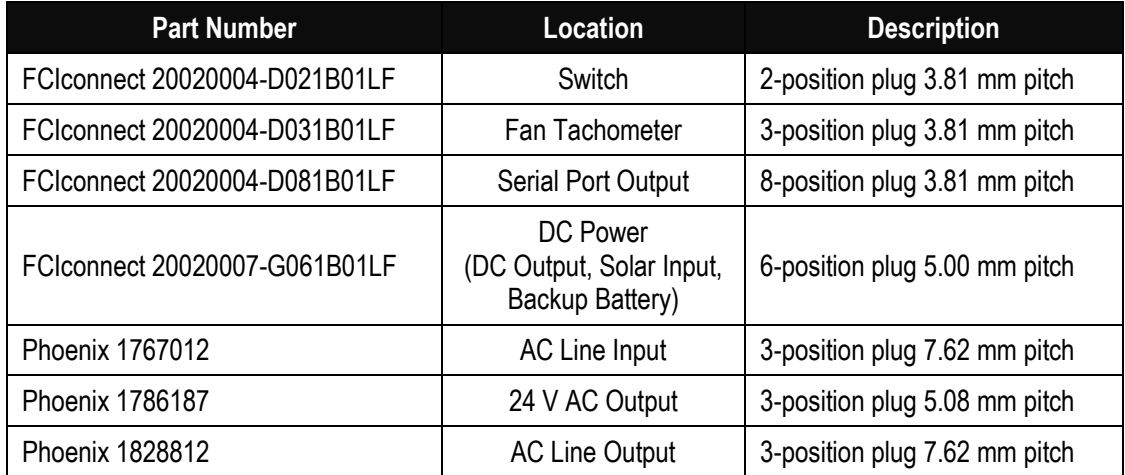

#### **Table 1. Terminal Block Plugs**

# **4.ASSEMBLY AND INSTALLATION**

The Model 2715 Universal Power and Communication Module is typically already installed inside an enclosure at the factory along with any optional add-on modules and the backup battery. This chapter will help you if you have to remove the UPCM or any of its add-ons, or if you are planning to install it in your own enclosure.

# **4.1 ADD-ON MODULES**

[Figure 10](#page-14-0) illustrates how an add-on module is installed on the UPCM.

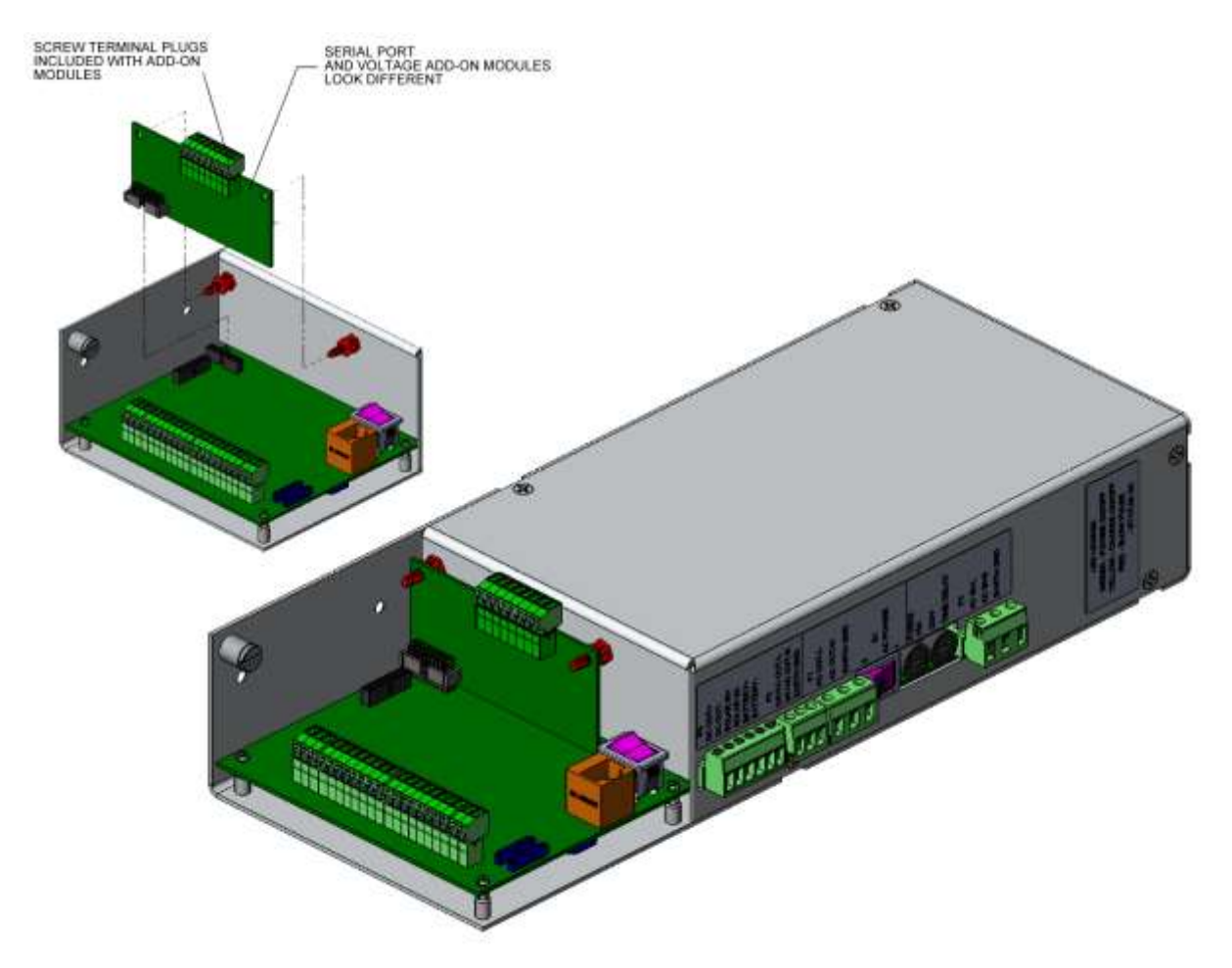

### **Figure 10. Installing Serial Port or Voltage Add-on Modules**

- <span id="page-14-0"></span>1. The stand-offs (shown in red) should be in place on the UPCM cover. You may have to remove screws and replace them with the stand-offs.
- 2. Position the connectors at the bottom of the add-on module to mate with the existing connectors on printed circuited board.
- 3. Line up the add-on module with the stand-offs and snap it in place so that the stand-off holds the top in place.

# **4.2 BACKUP BATTERY**

[Figure 11](#page-15-0) illustrates how the backup battery is installed on the UPCM.

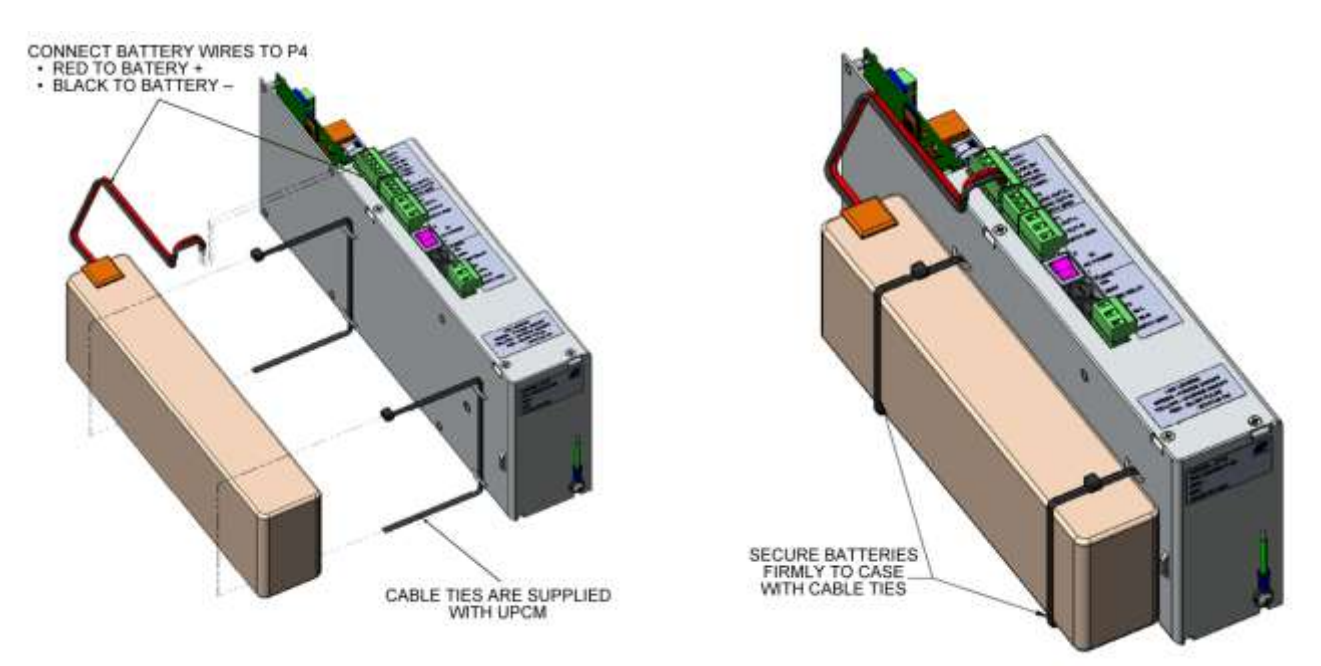

**Figure 11. Installing Backup Battery**

- <span id="page-15-0"></span>1. Insert the cable ties into the backup battery mounting slots on the side of the UPCM as shown in [Figure 11.](#page-15-0) The cable ties must have a length of at least 40 cm (16").
- 2. Position the backup battery and secure it firmly to the side of the UPCM enclosure with the cable ties. You may cut off any excess from the cable ties.
- 3. Remove the terminal plug, and connect the backup battery wires to the **BACKUP BATTERY** portion of the terminal block plug, which is wired as follows (see Chapter [3](#page-10-1) for more information).
	- $\triangleright$  RED wire to BATTERY+.
	- $\triangleright$  BLACK wire to BATTERY-.

Plug the terminal block plug into place.

# **4.3 MOUNTING INSIDE AN ENCLOSURE**

[Figure 12](#page-16-0) illustrates how to mount the UPCM inside an enclosure.

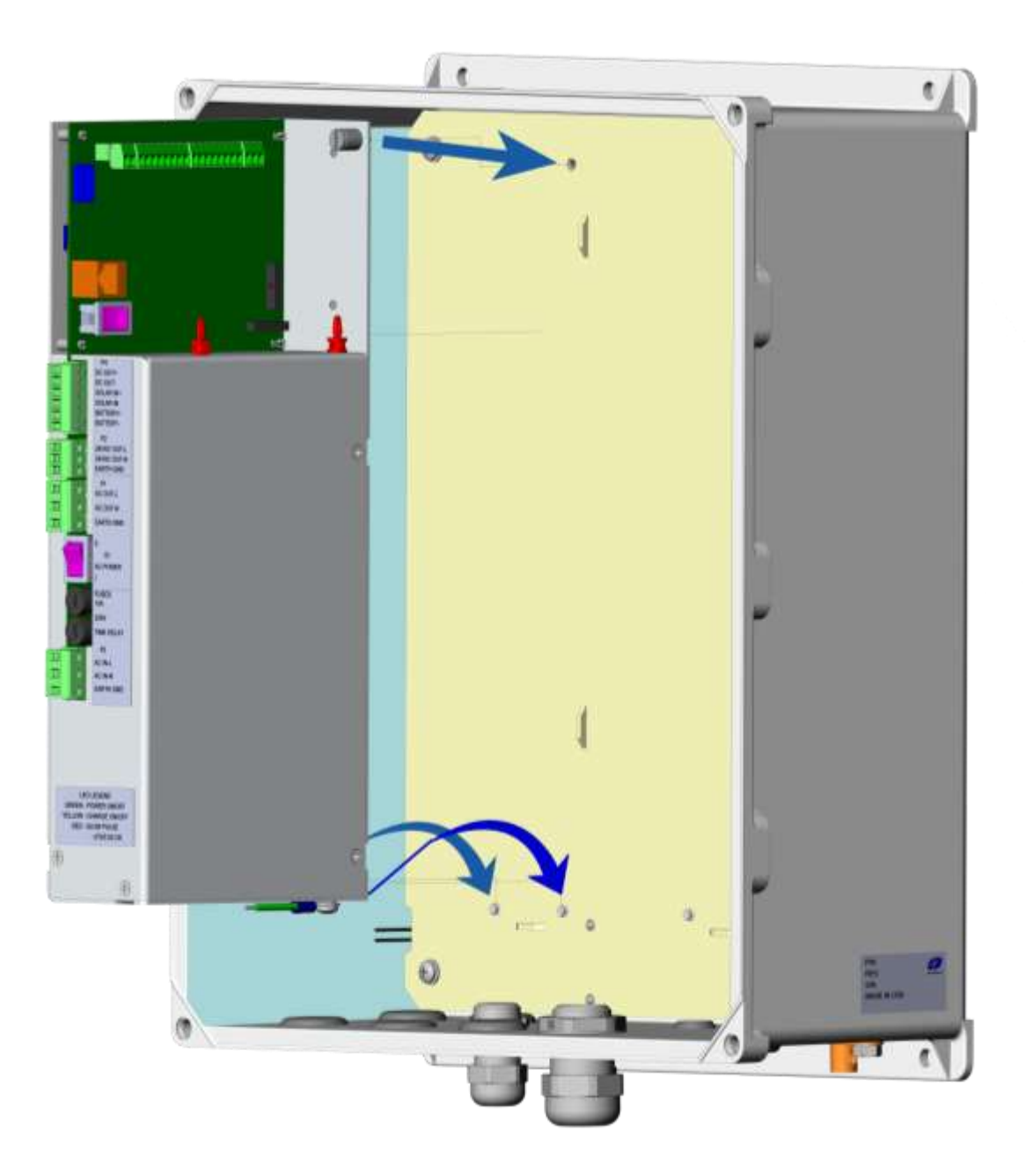

## **Figure 12. Mounting UPCM Inside an Enclosure**

- <span id="page-16-0"></span>1. Position the mounting slots at the bottom of the back of the UPCM over the mounting screws, and slide it into place so that it rests on the mounting screws.
- 2. Tighten the #8 spring-load panel screw at top of the UPCM to secure it and the UPCM inside the enclosure.

[Figure 13](#page-17-0) provides the locations for the mounting screws and the screw position for the #8 spring-load panel screw to help you design your own mounting site.

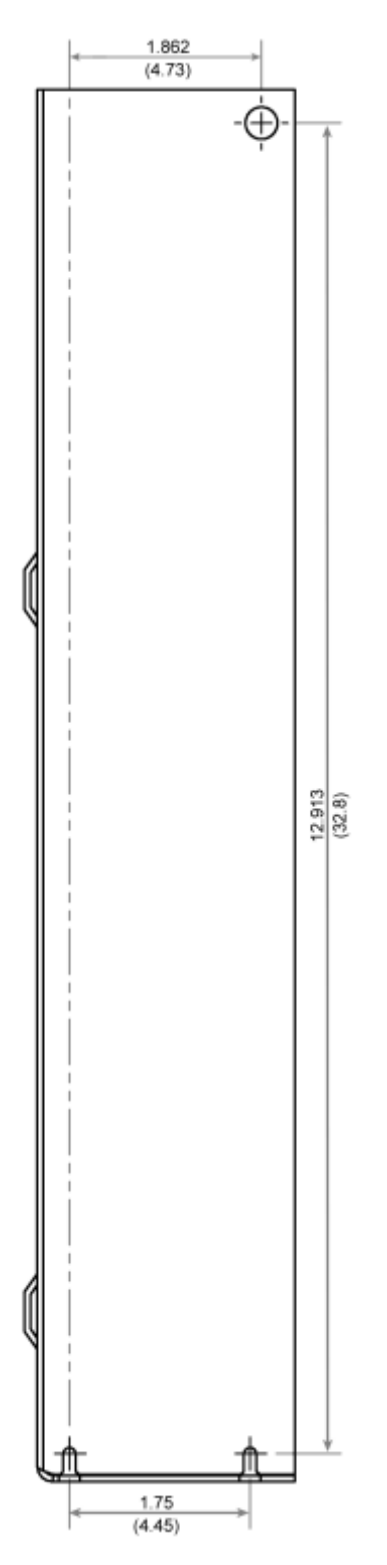

<span id="page-17-0"></span>**Figure 13. Mounting Screw Placement**

# <span id="page-18-0"></span>**4.4 REPLACING UPCMS**

Standalone UPCMs ship with a default configuration that will not match a pre-existing configuration. Follow these steps when replacing a UPCM.

- 1. Remove the microSD card from the old UPCM to put in the replacement UPCM.
- 2. Remove all the plug-in serial cards from the old UPCM to put in the replacement UPCM. Replacement UPCMs might not include the plug-in serial cards.
- 3. Note the voltage the 12/24 VDC switch (next to the Ethernet plug) is set to so that it can be set to the same voltage on the replacement UPCM.

If the old UPCM is shipped before a replacement is available, make a note about the 12/24 VDC switch switch position and place it in a small bag or envelope with the microSD and the serial cards. Tape the bag or envelope to the back plane used to mount the UPCM inside its enclosure for safekeeping.

# **5.SOFTWARE REFERENCE**

A boot loader is installed on the Model 2715 Universal Power and Communication Module at the factory. The binary firmware is typically installed, and a microSD card containing the configuration for the intended use of the UPCM will be in place. Chapter [3](#page-10-1) describes where the microSD card is located and shows the on/off switch referred to in this chapter.

The status LEDs are above the microSD card slot. The red status LED should blink slowly (approximately once per second) while the UPCM is operating normally.

# **5.1 BINARY FIRMWARE**

This section explains how to install or update the binary firmware.

- 1. Turn the DC power supply *off* (DC on/off switch).
- 2. Remove the microSD card containing the configuration file.
- 3. Insert a microSD card containing the binary firmware to be installed once you have verified that the name of the firmware file is frmw.bin.
- 4. Turn the DC power supply *on* (DC on/off switch).
- 5. The red status LED blinks rapidly (approximately ten times per second) for a few seconds after being powered on. Wait until the red status LED begins to blink slowly (approximately once per second).
- 6. Turn the DC power supply *off* (DC on/off switch).
- 7. Replace the microSD card containing the configuration file.
- 8. Turn the DC power supply *on* (DC on/off switch).

Once the boot loader detects the binary firmware file on the microSD card, it will compare the currently installed binary firmware against the file and only update if the file differs.

If the red status LED does not blink as expected, check the microSD card (see Section [5.2.2\)](#page-25-0).

# **5.2 CONFIGURATION FILE**

The microSD card containing the configuration file is normally kept in the microSD card slot. If it becomes necessary to change the configuration, contact All Weather, Inc., for a microSD card that already has the desired configuration. Alternatively, you may remove the existing microSD card, place it in an adapter or a USB microSD card device, and use your computer to edit the configuration file using a text editor such as Notepad.

This section explains how to remove and replace the microSD card containing the configuration file. The configuration file name is config.txt; myfile.txt was used previously.

- 1. Turn the DC power supply *off* (DC on/off switch).
- 2. Remove the microSD card containing the configuration file.
- 3. Replace the microSD card containing the new configuration file.
- 4. Turn the DC power supply *on* (DC on/off switch).
- 5. The status LEDs are above the microSD card slot. The red status LED blinks rapidly (approximately ten times per second) for a few seconds after being powered on. Wait until the red status LED begins to blink slowly (approximately once per second).

If the red status LED does not blink as expected, check the microSD card (see Section [5.2.2\)](#page-25-0).

## **5.2.1 Editing a Configuration File**

The default configuration for the serial ports is set at the factory based on what sensors and devices are used with a particular UPCM. This section provides the configuration parameters to allow you to edit the configuration file. In all cases, the  $=$  sign separates the parameter and its configuration value.

|                                          | <b>Parameter</b>                                 | Configuration                                                                                                    |                                                                                                    |
|------------------------------------------|--------------------------------------------------|----------------------------------------------------------------------------------------------------|----------------------------------------------------------------------------------------------------|
| Configuration<br>Address<br>$\mathbf{r}$ | STATIC IP                                        | $0 = D HCP$ IP address<br>$1 =$ static IP address                                                                                                    | The UPCM may be addressed<br>via an IP address or via an                                                               |
|                                          | IP ADDR 1<br>IP ADDR 2<br>IP ADDR 3<br>IP ADDR 4 | first nibble of IP address, 0-255<br>second nibble of IP address, 0-255<br>third nibble of IP address, 0-255<br>fourth nibble of IP address, 0-255     | RS-485 serial network address.<br>If you do not intend to access<br>the UPCM over a TCP/IP-<br>based network, assign a |
|                                          | SUBNET 1<br>SUBNET 2<br>SUBNET 3<br>SUBNET 4     | first nibble of subnet mask, 0-255<br>second nibble of subnet mask, 0-255<br>third nibble of subnet mask, 0-255<br>fourth nibble of subnet mask, 0-255 | nonroutable IP address.                                                                                                |
| UPCM                                     | GATEWAY 1<br>GATEWAY 2<br>GATEWAY 3<br>GATEWAY 4 | first nibble of gateway, 0-255<br>second nibble of gateway, 0-255<br>third nibble of gateway, 0-255<br>fourth nibble of gateway, 0-255                 |                                                                                                    |

*All parameters must be specified for a valid configuration file.*

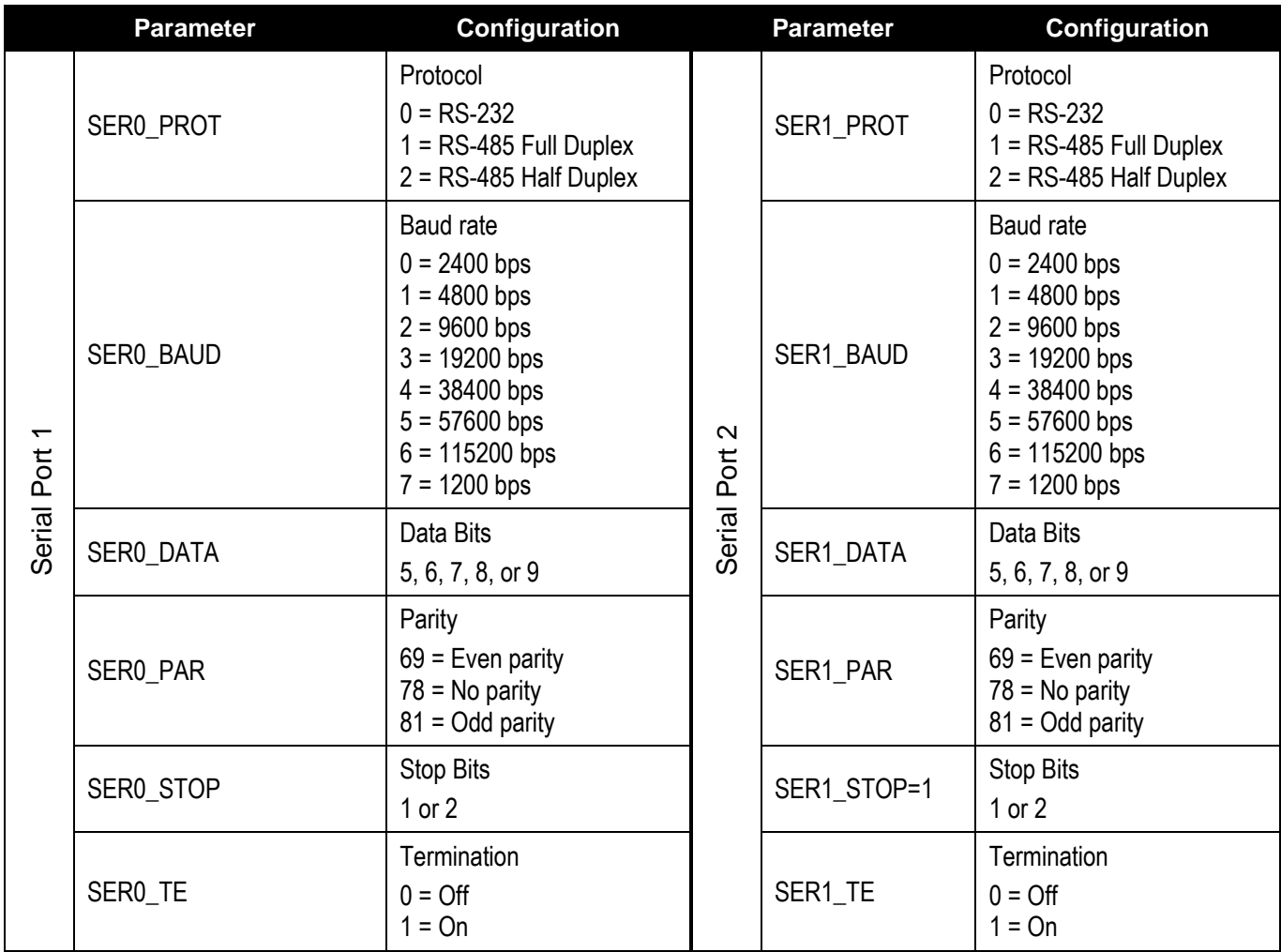

[Figure 8](#page-12-0) provides the pinouts for the serial port outputs being configured via the configuration file.

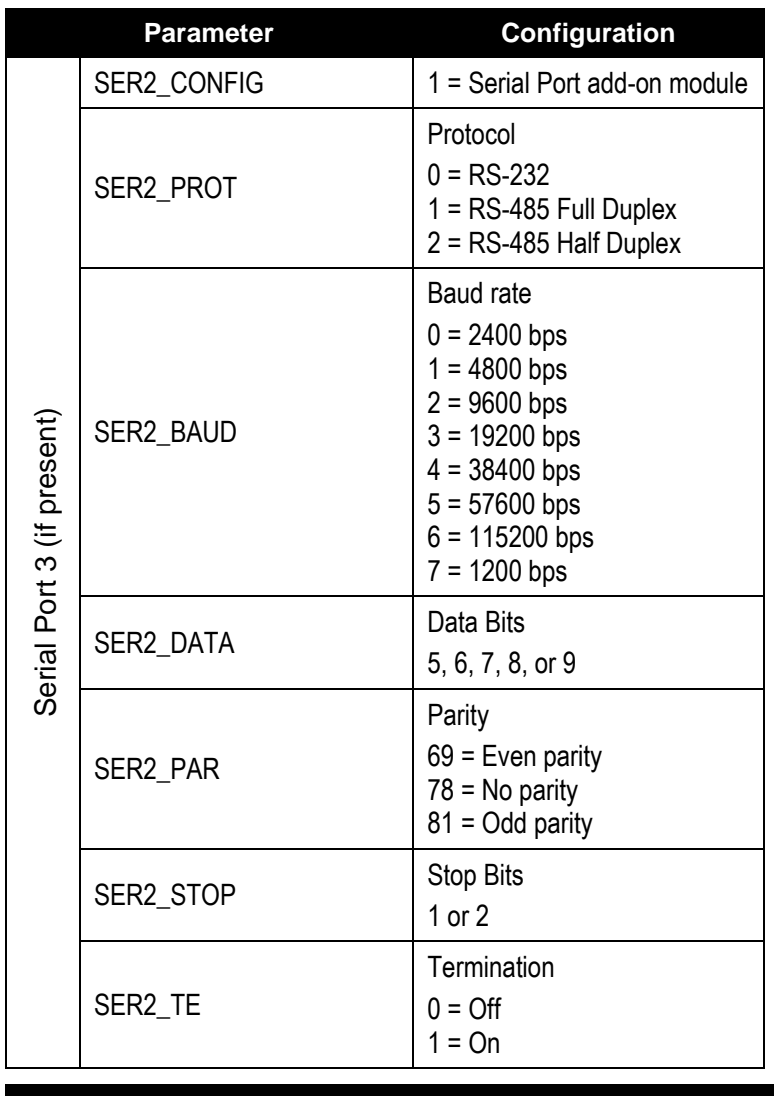

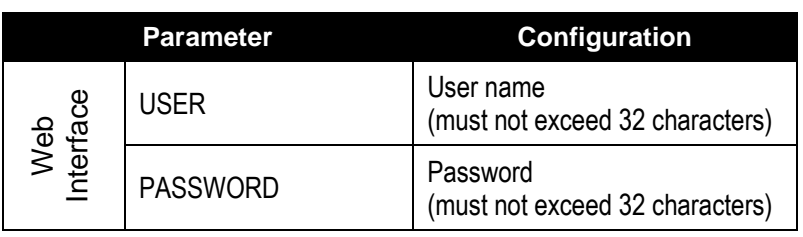

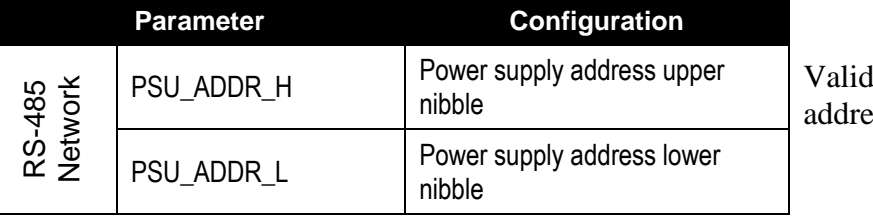

RS-485 network esses range from 0–99.

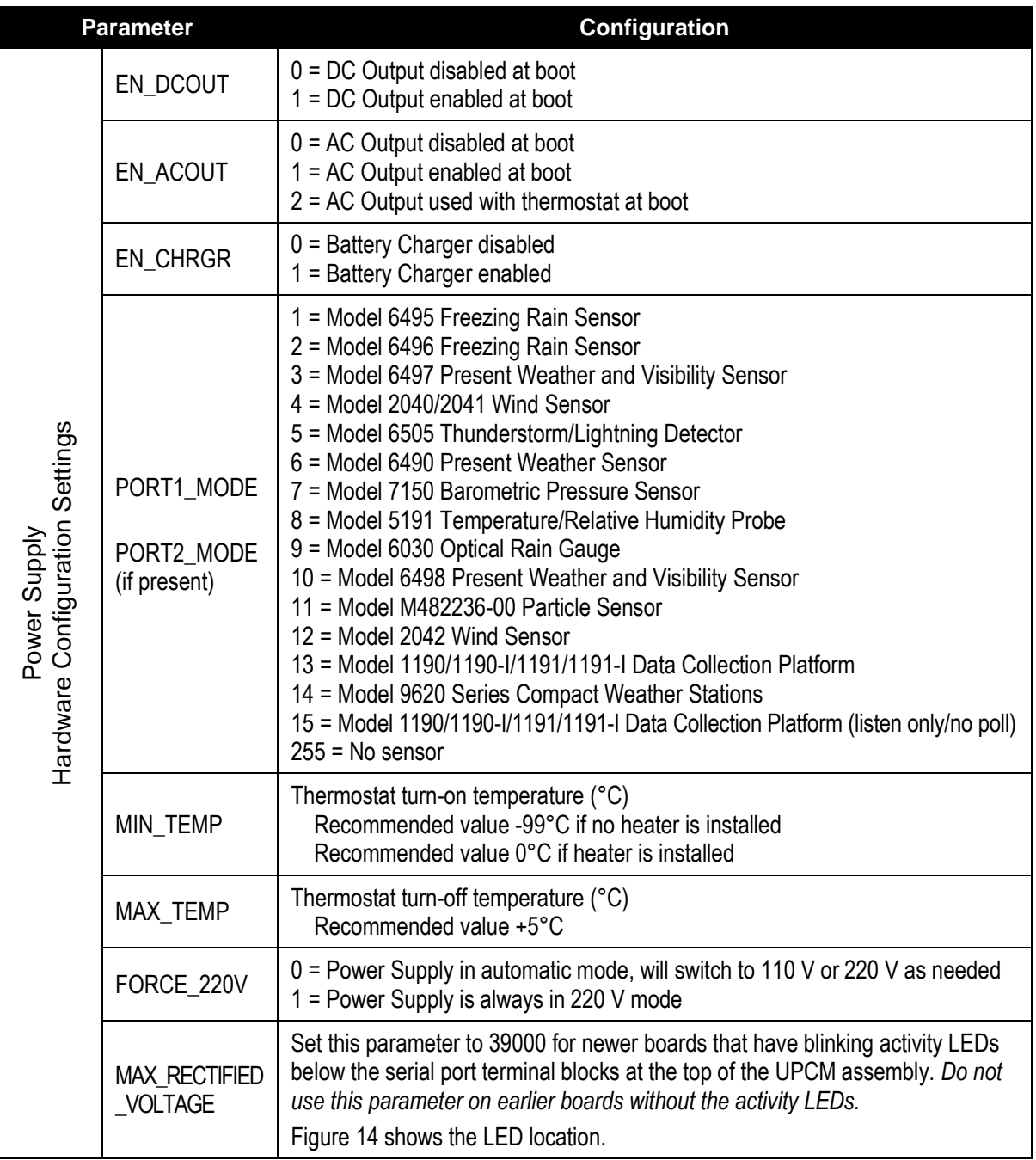

The setting of the FORCE\_220V parameter is optional. If this parameter is not configured directly in the configuration file, the power supply will default to the automatic mode, switching between 110 V and 220 V. AWI recommends setting the parameter when using a 220 V AC power supply.

**No LEDs** *No rectified voltage configuration setting needed.* **MAX\_RECTIFIED\_VOLTAGE=39000**

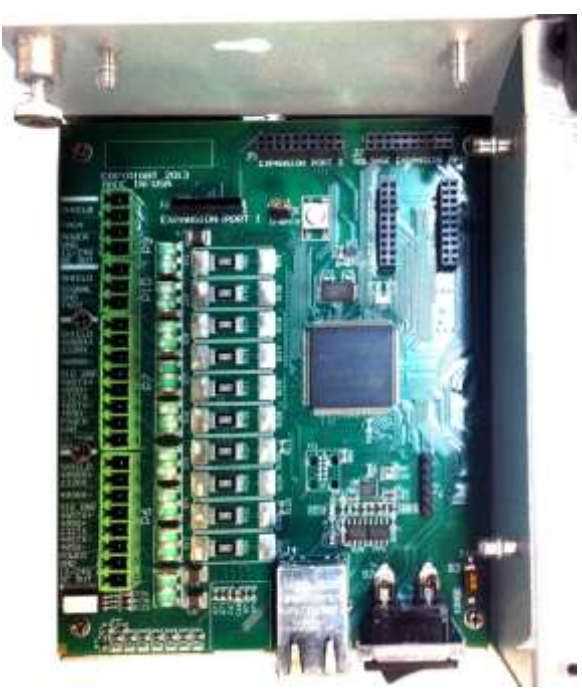

<span id="page-24-0"></span>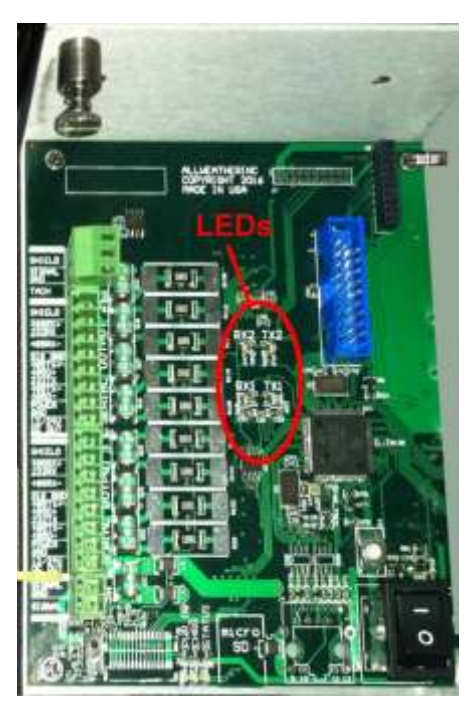

**Figure 14. When MAX\_RECTIFIED\_VOLTAGE is Used**

### <span id="page-25-0"></span>**5.2.2 Updating a Configuration File**

The UPCM has a microSD card containing the configuration for the intended use of the UPCM in which it is installed. The microSD card may also contain a firmware file.

When updating the UPCM configurations using the configuration file from another microSD card, it is important to check the microSD and delete the firmware file if it is present to avoid inadvertently changing the UPCM firmware. This microSD card is referred to as the replacement microSD card in this section.

This section explains how to check the replacement microSD card and then use it to update the UPCM configuration. The configuration file name is *config.txt* and the firmware file is *frmw.bin*.

- 1. Use a computer to look at the files on the replacement microSD card. You may have to use an adapter that allows the microSD card to be connected to an available USB port.
- 2. Use Windows Explorer or the Computer icon on the desktop to navigate to the replacement microSD card.
- 3. Delete the *.bin* file if it is present. The *.txt* file is the configuration file and should remain.
- 4. Right-click on the drive with the replacement microSD card and click **Eject**, then remove the replacement microSD card from the computer.
- 5. Turn the UPCM DC power supply *off* (DC on/off switch).
- 6. Remove the existing microSD card from the UPCM.
- 7. Insert the replacement microSD card containing the new configuration file.
- 8. Turn the DC power supply *on* (DC on/off switch).
- 9. The status LEDs are above the microSD card slot. The red status LED blinks rapidly (approximately two times per second) for a few seconds after being powered on. Wait until the red status LED begins to blink slowly (approximately once per second).

If the red status LED does not blink as expected, check the microSD card again as explained in the preceding steps.

# **5.3 POLL COMMANDS**

- All poll commands must be followed by a carriage return (0x0D) and a line feed (0x0A).
- All responses will be terminated with a carriage return and a line feed.
- Default serial port settings are 9600 8N1.
- Verify the serial configuration settings after power-cycling the UPCM.

### <span id="page-26-0"></span>**5.3.1 UPCM Poll Commands**

These poll commands from the DPS or CDP are used to poll or configure the status of the UPCM.

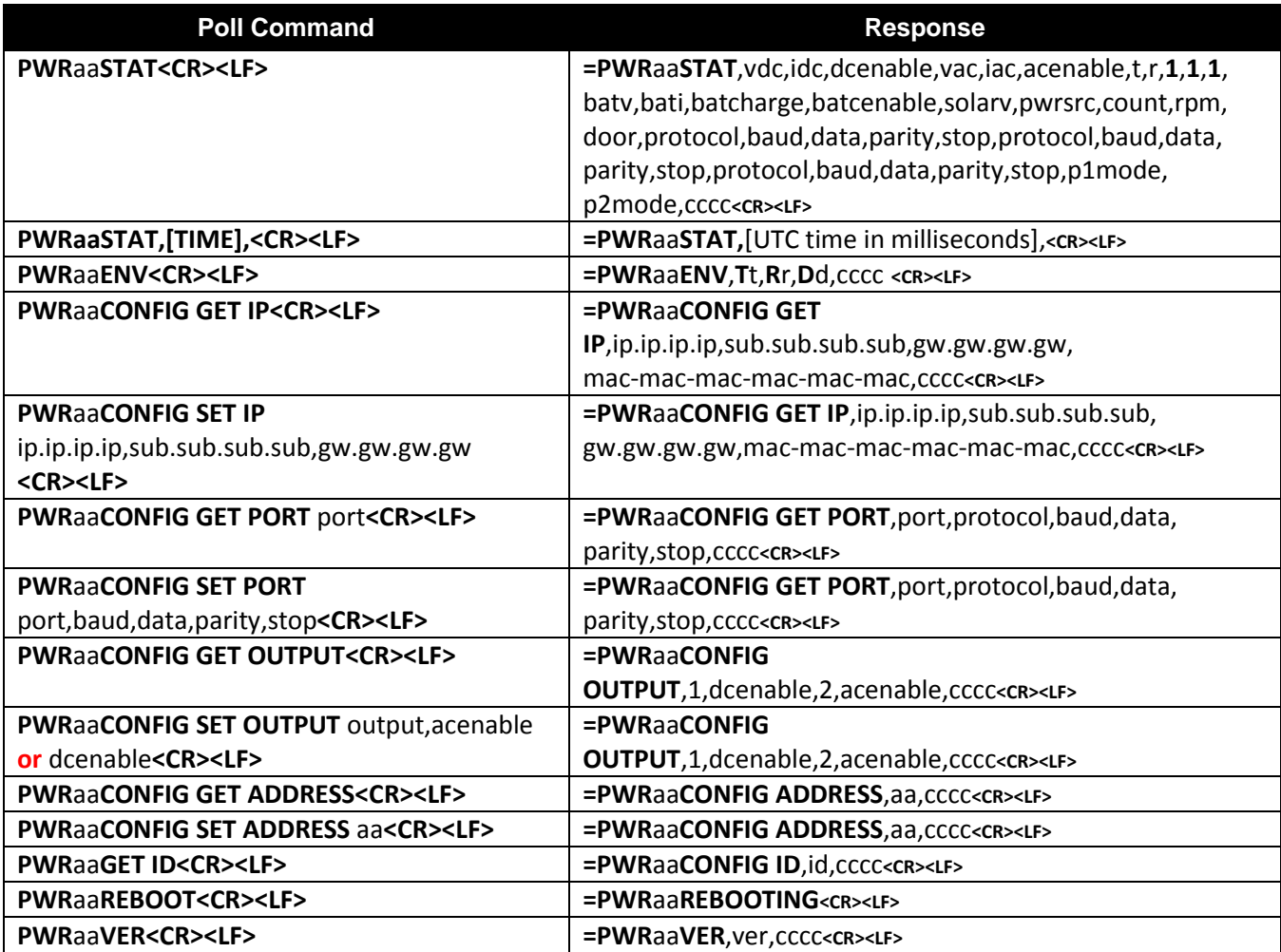

#### **PWRaaSTAT**

 Reports the status of the UPCM at address *aa* using the variables in the response as explained below

#### **PWRaaSTAT,[TIME],**

Sets the internal RTC time with the UTC time stamp in milliseconds

#### **PWRaaENV**

 Reports the environmental conditions for the UPCM at address *aa* using the temperature, relative humidity, and dew point variables in the response as explained below

#### **PWRaaCONFIG GET IP**

Reports the IP and MAC addresses for the UPCM at address *aa*

#### **PWRaaCONFIG SET IP**

Used to configure the IP and MAC addresses for the UPCM at address *aa*

#### **PWRaaCONFIG GET PORT**

Reports the serial port configuration for serial port *port* on the UPCM at address *aa*

#### **PWRaaCONFIG SET PORT**

Used to configure serial port *port* on the UPCM at address *aa*

#### **PWRaaCONFIG GET OUTPUT**

Reports the serial port output configuration for serial port *port* on the UPCM at address *aa*

#### **PWRaaCONFIG SET OUTPUT**

Used to configure the serial port output for serial port *port* on the UPCM at address *aa*

#### **PWR***aa***CONFIG GET ADDRESS**

Reports the address for the UPCM at address *aa*

#### **PWR***aa***CONFIG SET ADDRESS**

Used to set the address for the UPCM at address *aa*

#### **PWRaaGET ID**

Reports the Configuration ID for the UPCM at address *aa*

#### **PWRaaREBOOT**

Used to reboot the UPCM at address *aa*

#### **PWRaaVER**

Reports the software version for the UPCM at address *aa*

The data fields in the poll responses are described below.

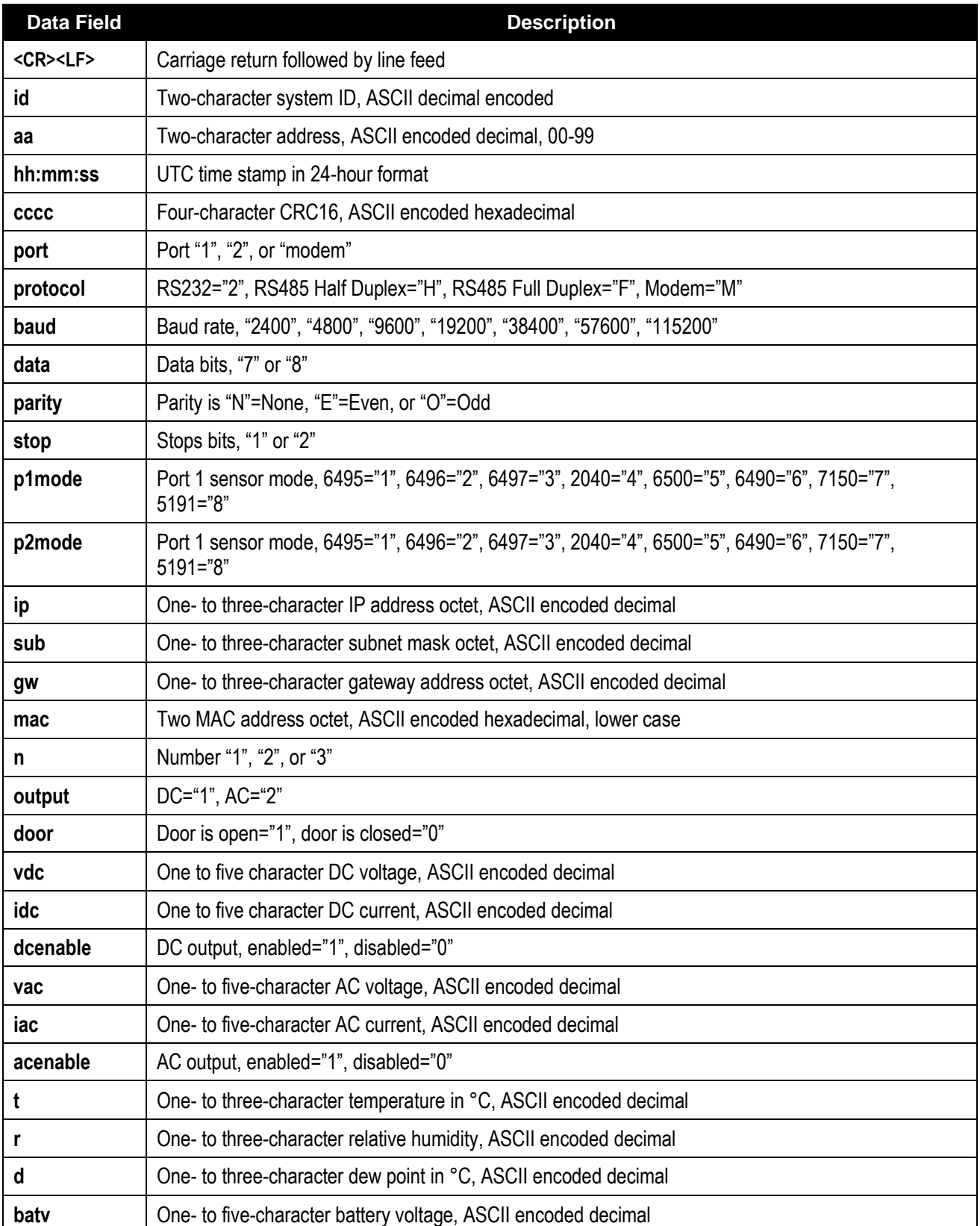

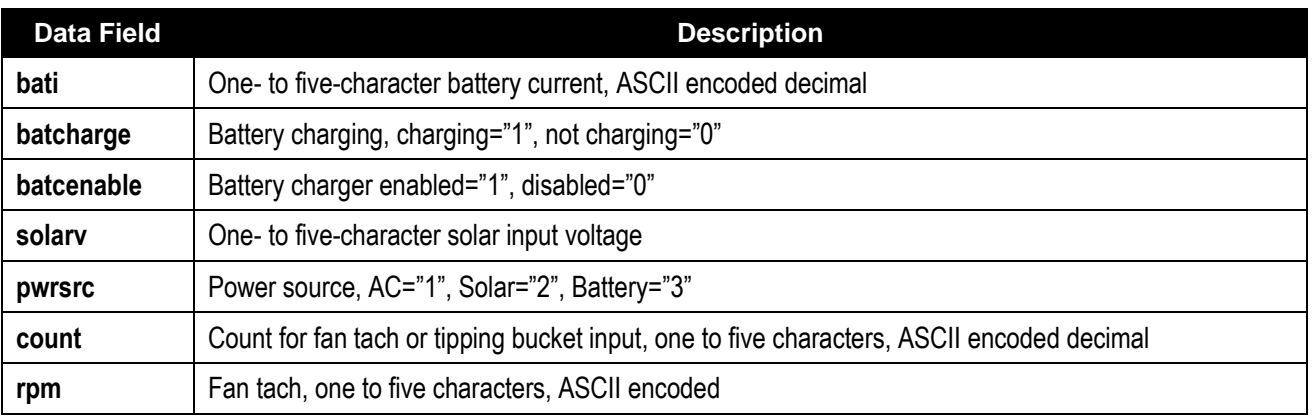

## **5.3.2 Topic-Based Sensor Poll Commands**

These topic-based poll commands from the DPS or CDP are used to poll sensors connected to the UPCM.

A Topic-based poll command has the following format.

### **PWRaaTOPIC 110|120|130|150|…|1300|1301=UNIX\_TS\_MILLISECONDS, <CRC><CR><LF>**

Where aa is the address of the sensor or the sensor location. The topics being polled are then listed based on what sensors are connected to the UPCM, and the specific topics for the particle sensor that are to be polled. Note that there is a pipe between each topic that is being polled. See the notes below [Table 10](#page-33-0) for more information about Topic 1301.

The response to the poll will be a string formatted according to the response formats specified for the topics.

#### **=PWRaaTOPIC 110=xxx.xx|120=xxx|130=xxx.xx|150=xx|… |1300=string.time.stamp<EOF><CRC><CR><LF>**

Where EOF is the end of file marker.

The CRC is a 4-character CRC that is calculated as explained later in this chapter.

The specific topics are explained in the tables below.

| 110 | Instant wind speed               | XXX.XX     | 131 | 1 min average vertical wind speed  |                                     | XXX.XX     |
|-----|----------------------------------|------------|-----|------------------------------------|-------------------------------------|------------|
| 111 | 1 minute average wind speed      | XXX.XX     | 132 |                                    | 2 min average vertical wind speed   |            |
| 112 | 2 minute average wind speed      | XXX.XX     | 133 | 10 min average vertical wind speed |                                     | XXX.XX     |
| 113 | 10 minute average wind speed     | XXX.XX     | 140 | Speed of sound (m/s)               |                                     | XXX.XX     |
| 120 | Instant wind direction           | <b>XXX</b> | 141 | Sonic temperature (°C)             |                                     | XXX.XX     |
| 121 | 1 minute average wind direction  | <b>XXX</b> | 150 | 2042 Wind Sensor status            |                                     | XX         |
| 122 | 2 minute average wind direction  | <b>XXX</b> | 151 | 2040/2041 Wind Sensor status       |                                     | XX.        |
| 123 | 10 minute average wind direction | <b>XXX</b> | 160 | Compass heading                    |                                     | <b>XXX</b> |
| 125 | Magnetic wind direction          | <b>XXX</b> | 170 | 9620 True Wind Direction status    |                                     | XX         |
| 126 | 1 minute magnetic wind direction | <b>XXX</b> | 171 | 9620 Mag Wind Direction status     |                                     | XX         |
| 127 | 2 minute magnetic wind direction | <b>XXX</b> | 172 | 9620 Wind Speed status             |                                     | XX         |
| 128 | 10 min magnetic wind direction   | <b>XXX</b> | 173 | 9620 Compass status                |                                     | XX.        |
| 130 | Instant vertical wind speed      | XXX.XX     | 199 | <b>UPCM</b> to sensor<br>$U - up$  |                                     |            |
|     |                                  |            |     | communication<br>status            | $D$ — down<br>N - no data available |            |

**Table 2. Model 2040/2041/2042/9620 Ultrasonic Wind Sensor Poll Topics**

### **Table 3. Model 5191/9620 Series Temperature/Relative Humidity Probe Poll Topics**

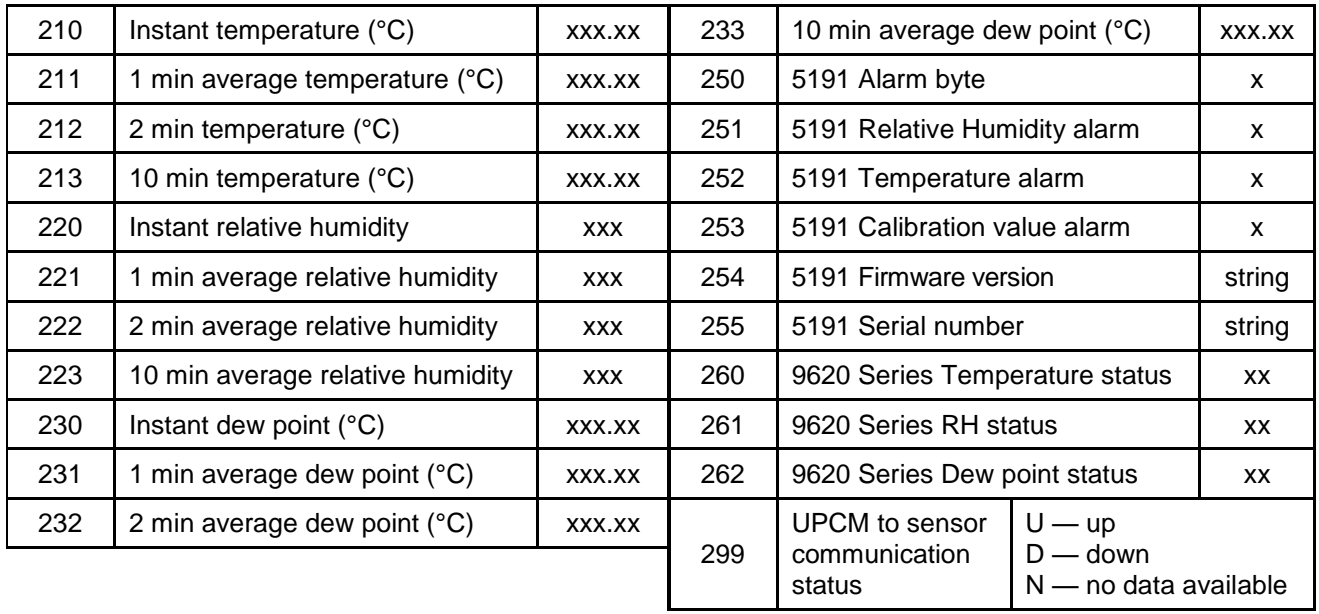

| 300 | Legacy 7150/7190 message as defined<br>in MessageParser7190.cpp | PP PPP PP PPP PP PPP XX TT TTT FFF              |
|-----|-----------------------------------------------------------------|-------------------------------------------------|
| 310 | Transducer 1,2,3 pressure (in Hg)                               | XXX.XX, XXX.XX, XXX.XX                          |
| 311 | Transducer 1,2 pressure (in Hg)                                 | XXX.XX, XXX.XX,                                 |
| 312 | Transducer 1 pressure (in Hg)                                   | XXX.XX                                          |
| 313 | Transducer 2 pressure (in Hg)                                   | XXX.XX                                          |
| 314 | Transducer 3 pressure (in Hg)                                   | XXX.XX                                          |
| 320 | Sensor temperature (°C)                                         | <b>XXX</b>                                      |
| 321 | 3-hour pressure trend (in Hg)                                   | XXX.XX                                          |
| 350 | Transducer 1 status                                             | x                                               |
| 351 | Transducer 2 status                                             | X                                               |
| 352 | Transducer 3 status                                             | X                                               |
| 360 | 9620 Series BP status                                           | XX                                              |
| 399 | UPCM to sensor communication status                             | $U - up$<br>$D$ — down<br>N — no data available |

**Table 4. Model 7150 Barometric Pressure Sensor Poll Topics**

## **Table 5. Model 6497/6498/8365/8400 Visibility Sensor Poll Topics**

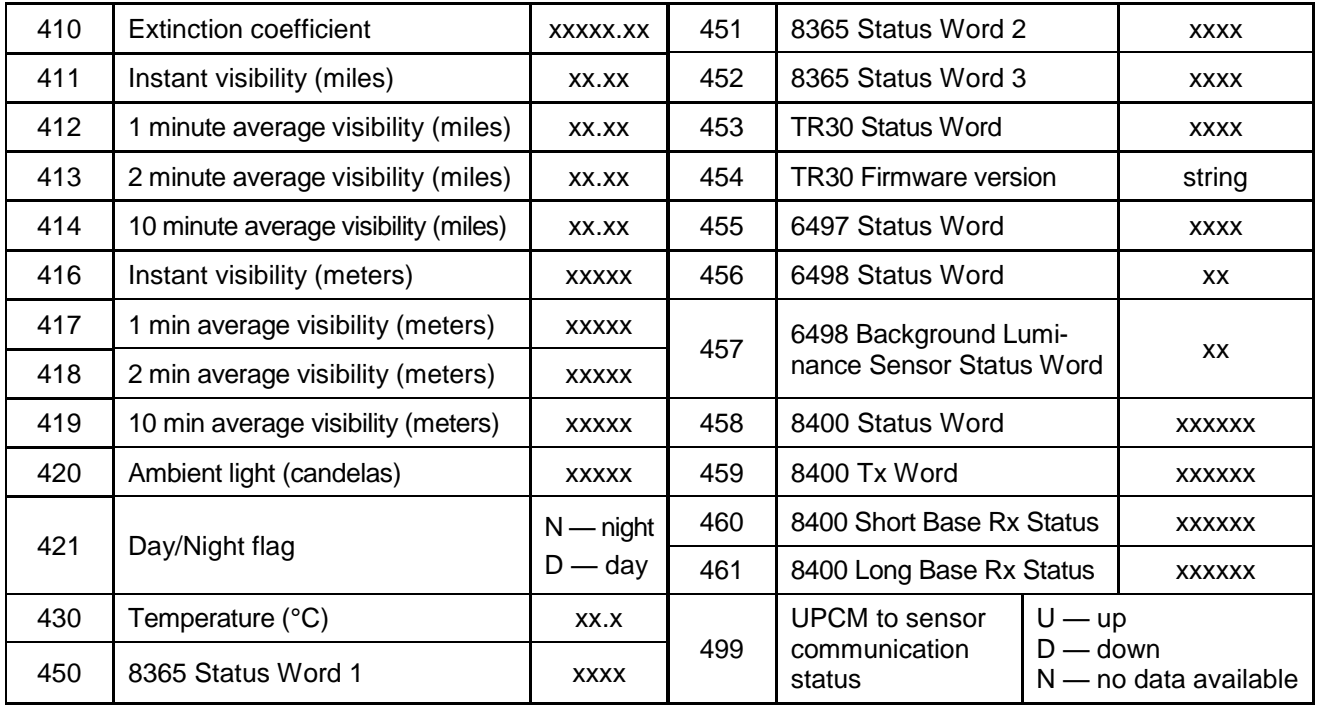

| 610 | 6030/6490/6497 Precipitation ID  | XX         | 624                                                              | Accumulation (in)                 |  | XX.XX        |
|-----|----------------------------------|------------|------------------------------------------------------------------|-----------------------------------|--|--------------|
| 611 | Precipitation ID (METAR code)    | <b>XXX</b> | 630                                                              | Temperature (°C)                  |  |              |
| 612 | Precipitation ID (SYNOP code)    | XX         | 640                                                              | Freezing Rain frequency           |  | <b>XXXXX</b> |
| 613 | Precipitation ID (9620 Ser code) | XX         | 650                                                              | Model 6490 Status Word            |  | <b>XXXX</b>  |
| 620 | Intensity (in/h)                 | XX.XX      | 651                                                              | Model 6490-I Status Word          |  | <b>XXXX</b>  |
| 621 | Intensity (mm/h)                 | XX.XX      | 652                                                              | Model 6498 Status Word            |  | XX           |
| 622 | Accumulation (tips, 00-99)       | XX         | 650                                                              | Model 6490 Status Word            |  | XX           |
| 623 | Accumulation (mm)                | XX.XX      |                                                                  | <b>UPCM</b> to sensor<br>$U - up$ |  |              |
|     |                                  | 699        | $D$ — down<br>communication<br>$N -$ no data available<br>status |                                   |  |              |

**Table 6. Model 6011/6021/6030/6490/6497/6498/9620 Precipitation Poll Topics**

**Table 7. Model M482236-00 Particulate Profiler Topics**

| 800 | Particle Count Size 1 | <b>XXXXX</b> | 808 | Particle Count Size 9   |                                       | <b>XXXXX</b> |
|-----|-----------------------|--------------|-----|-------------------------|---------------------------------------|--------------|
| 801 | Particle Count Size 2 | <b>XXXXX</b> | 809 | Particle Count Size 10  |                                       | <b>XXXXX</b> |
| 802 | Particle Count Size 3 | <b>XXXXX</b> | 820 | Temperature (°C)        |                                       | XX.X         |
| 803 | Particle Count Size 4 | <b>XXXXX</b> | 821 | Relative humidity (%)   |                                       | XX.          |
| 804 | Particle Count Size 5 | <b>XXXXX</b> | 822 | Flow (L/min)            |                                       | X.X          |
| 805 | Particle Count Size 6 | <b>XXXXX</b> | 850 | 212-2 Status Word       |                                       | string       |
| 806 | Particle Count Size 7 | <b>XXXXX</b> | 851 | Sensor uptime           |                                       | string       |
| 807 | Particle Count Size 8 | <b>XXXXX</b> |     | <b>UPCM</b> to sensor   | $U - up$                              |              |
|     |                       |              | 699 | communication<br>status | $D$ — down<br>$N$ — no data available |              |

#### **Table 8. Model 6505 Thunderstorm Lightning Sensor Topics**

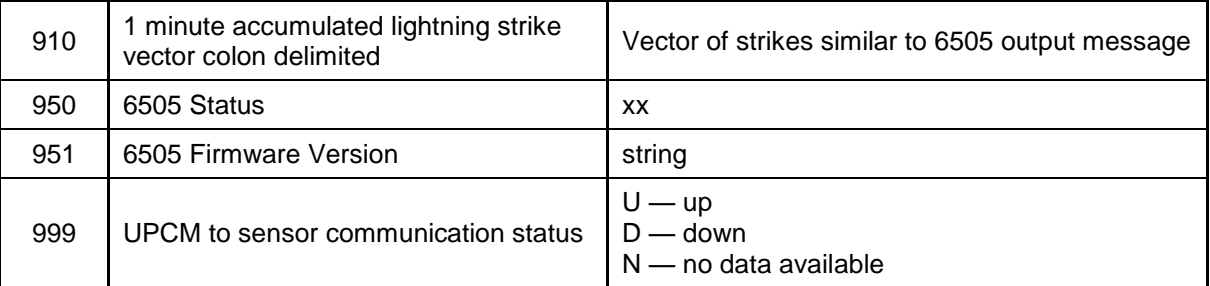

## **Table 9. Analog Topics**

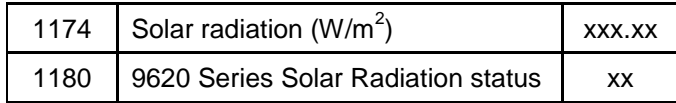

<span id="page-33-0"></span>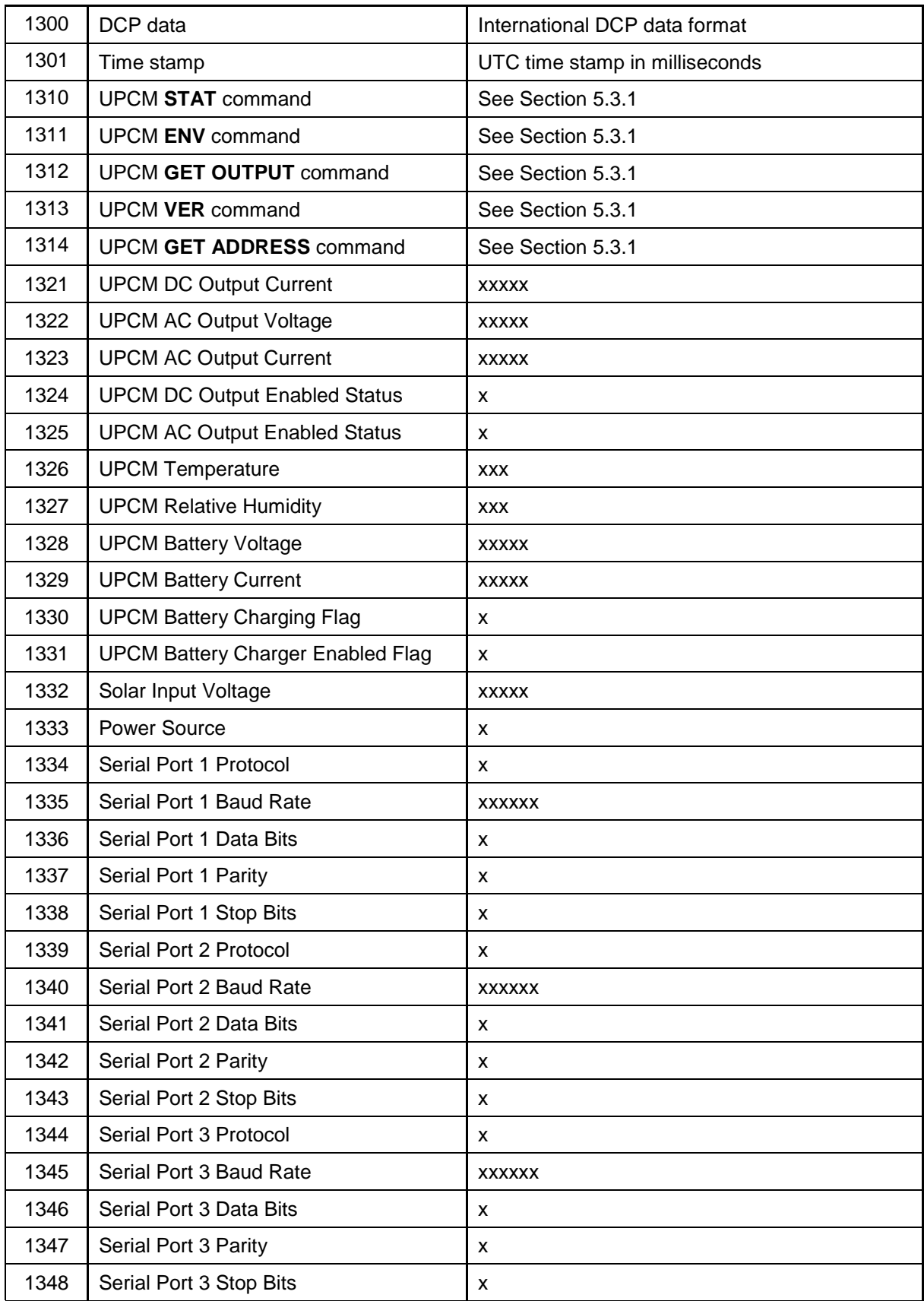

## **Table 10. Ancillary Topics**

| 1349 | Serial Port 4 Protocol              | X                                                 |
|------|-------------------------------------|---------------------------------------------------|
| 1350 | Serial Port 4 Baud Rate             | <b>XXXXXX</b>                                     |
| 1351 | Serial Port 4 Data Bits             | x                                                 |
| 1352 | Serial Port 4 Parity                | x                                                 |
| 1353 | Serial Port 4 Stop Bits             | X                                                 |
| 1360 | Serial Port 1 Mode                  | X                                                 |
| 1361 | Serial Port 2 Mode                  | x                                                 |
| 1362 | Serial Port 3 Mode                  | X                                                 |
| 1363 | Serial Port 4 Mode                  | X                                                 |
| 1399 | UPCM to sensor communication status | $U - up$<br>$D$ — down<br>$N$ — no data available |

**Table 10. Ancillary Topics**

The ancillary topics in [Table 10](#page-33-0) are related to the DCP that is connected to the UPCM. Topic 1301 for the time stamp is unique in that there is a value (**UNIX\_TS\_MILLISECONDS**) set for this topic in the poll command, and this command causes the data from the DCP to be time-stamped. There is no other response to this poll.

### **5.3.3 Sensor Poll Commands**

These poll commands from the DPS or CDP are used to poll sensors connected to the UPCM.

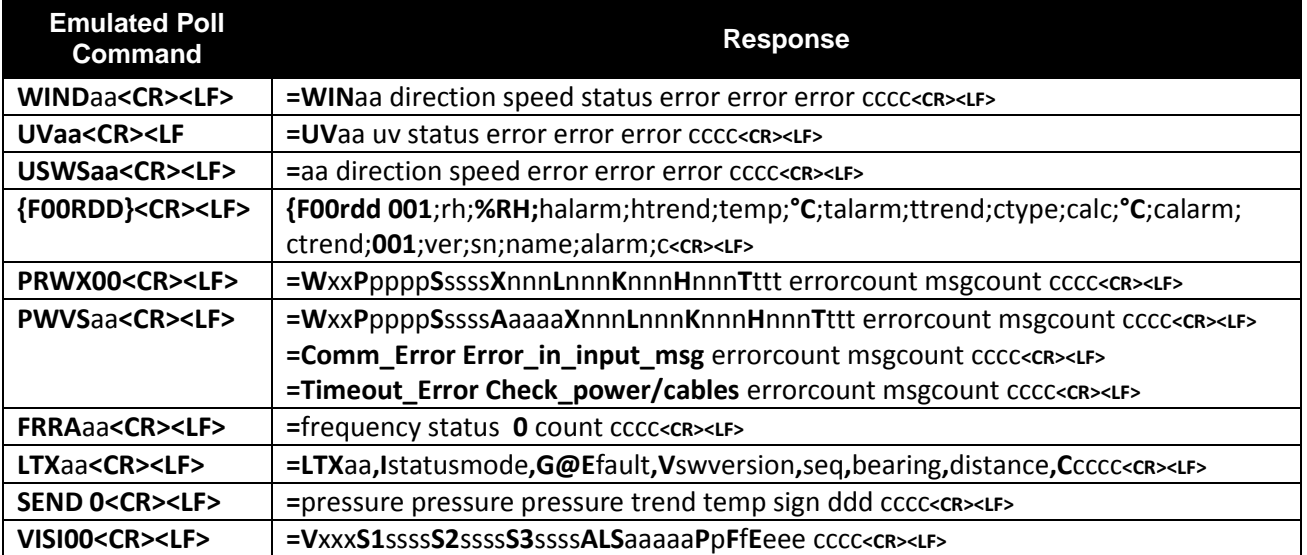

#### **WINDaa**

• Reports wind speed, direction, status, and error codes for the Model 2040 series of Ultrasonic Wind Sensors with an address of *aa*

#### **UVaa**

 Reports U (north component of wind speed measurement), V (west component of wind speed measurement), and error codes for the Model 2040 series of Ultrasonic Wind Sensors with an address of *aa* — the diagram shows the polarity of U and V if the wind components along the U and V axis are blowing in the direction of the respective arrows

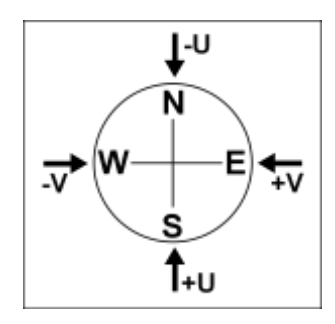

#### **USWSaa**

 Reports wind speed, direction, and error codes for the Ultrasonic Wind Sensor with an address of *aa*

#### **{F00Raa}**

 Reports relative humidity, temperature, trends, and alarms for the Model 5191 Temperature/ Relative Humidity Probe at address *aa*

#### **PRWX00**

• Reports present weather codes (xx), Sensor type (pppp), status codes (ssss), engineering data (XnnnLnnnKnnnHnnnTnnn) and error codes for the Model 6498 and M482243-00 Present Weather Sensors.

The output of the Status Byte used in the PRWX00 is defined in the following table.

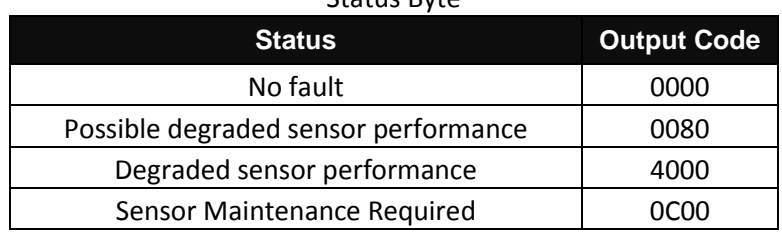

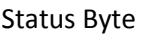

#### **PWVSaa**

• Reports present weather codes  $(xx)$ , floating point precipitation rate in mm/h (pppp), status codes (ssss), ambient light intensity in tens of candelas (aaa), engineering data (XnnnLnnnKnnnHnnnTnnn) and error codes for the Model 6497 and Model M482230-00 Present Weather and Visibility Sensors with an address of *aa*

#### **FRRAaa**

• Reports probe frequency, status, and ice count fields for the Model 6496 or Model M482221-00 Freezing Rain Sensor with an address of *aa*

#### **LTXaa**

 Reports sensor status; mode; fault codes; firmware version; lightning sequence number, bearing, and range; and crc for the Model 6505 Thunderstorm/Lightning Detector with an address of *aa*

#### **SEND 0**

Reports pressure transducer readings and temperature for the Barometric Pressure Sensor

#### **VISI00**

• Reports visibility extinction coefficient (xxx), Status Word 0 (ssss), Status Word 1 (ssss), Status Word 2 (ssss), Ambient Light value (xxx) Packet Counter, 8364-E flag, Ending Sequence (000), engineering data and error codes for the Model 6498 and Model M482243-00 Visibility Sensors.

The extinction coefficient in the VISI00 poll is always reported in miles. The output of the three status words used in the VISI00 are defined in the following tables.

## **Status Word 0**

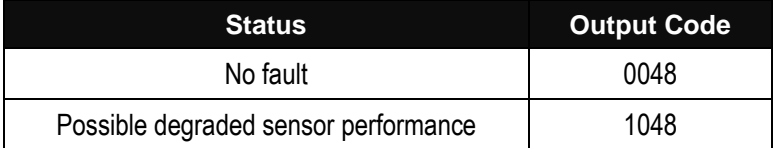

## **Status Word 1**

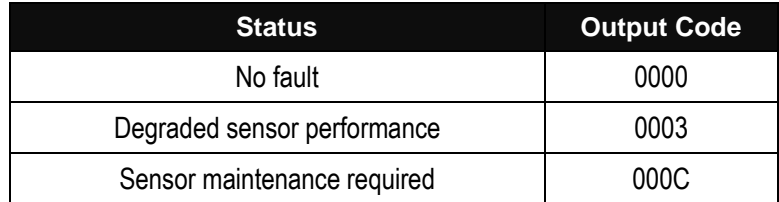

#### **Status Word 2**

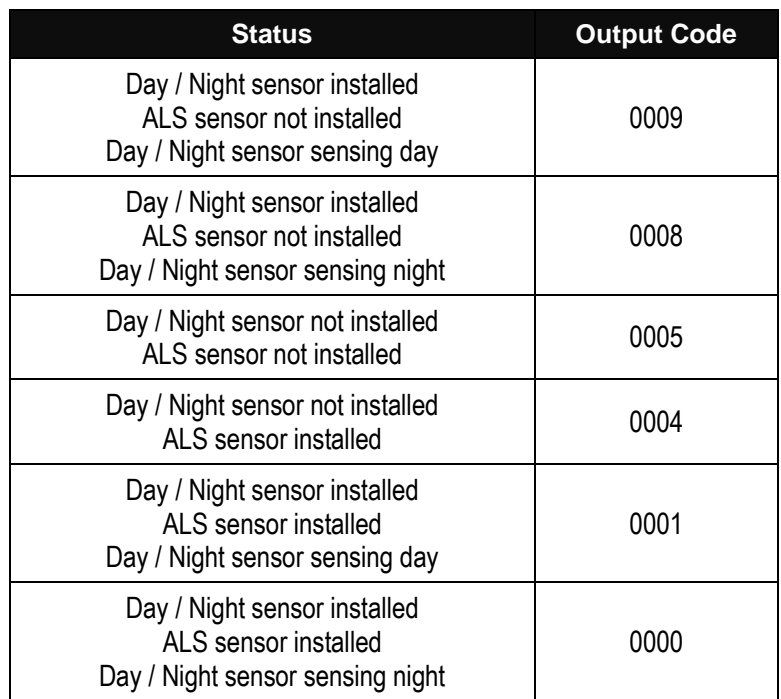

The data fields in the poll responses to the emulated poll commands are described below.

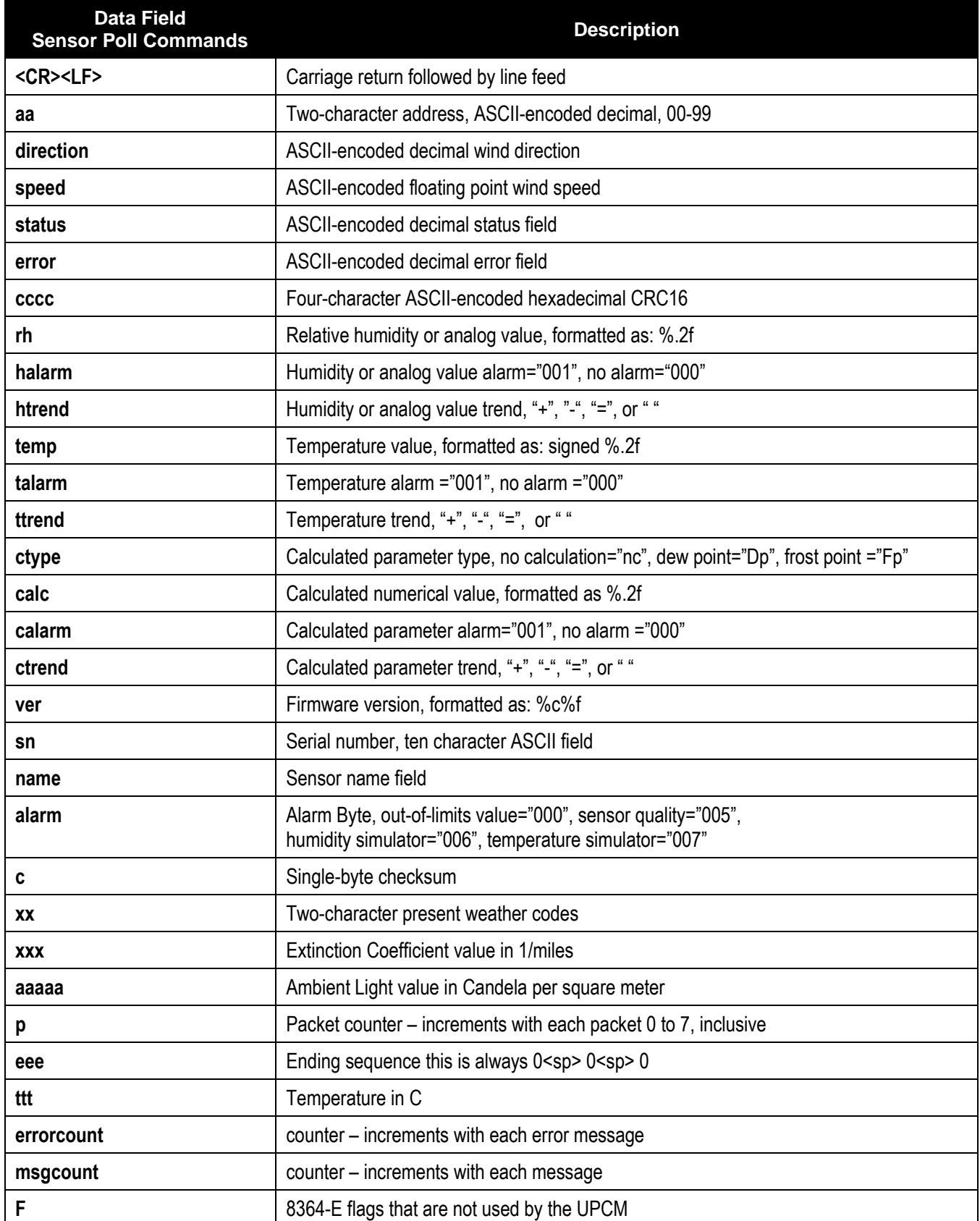

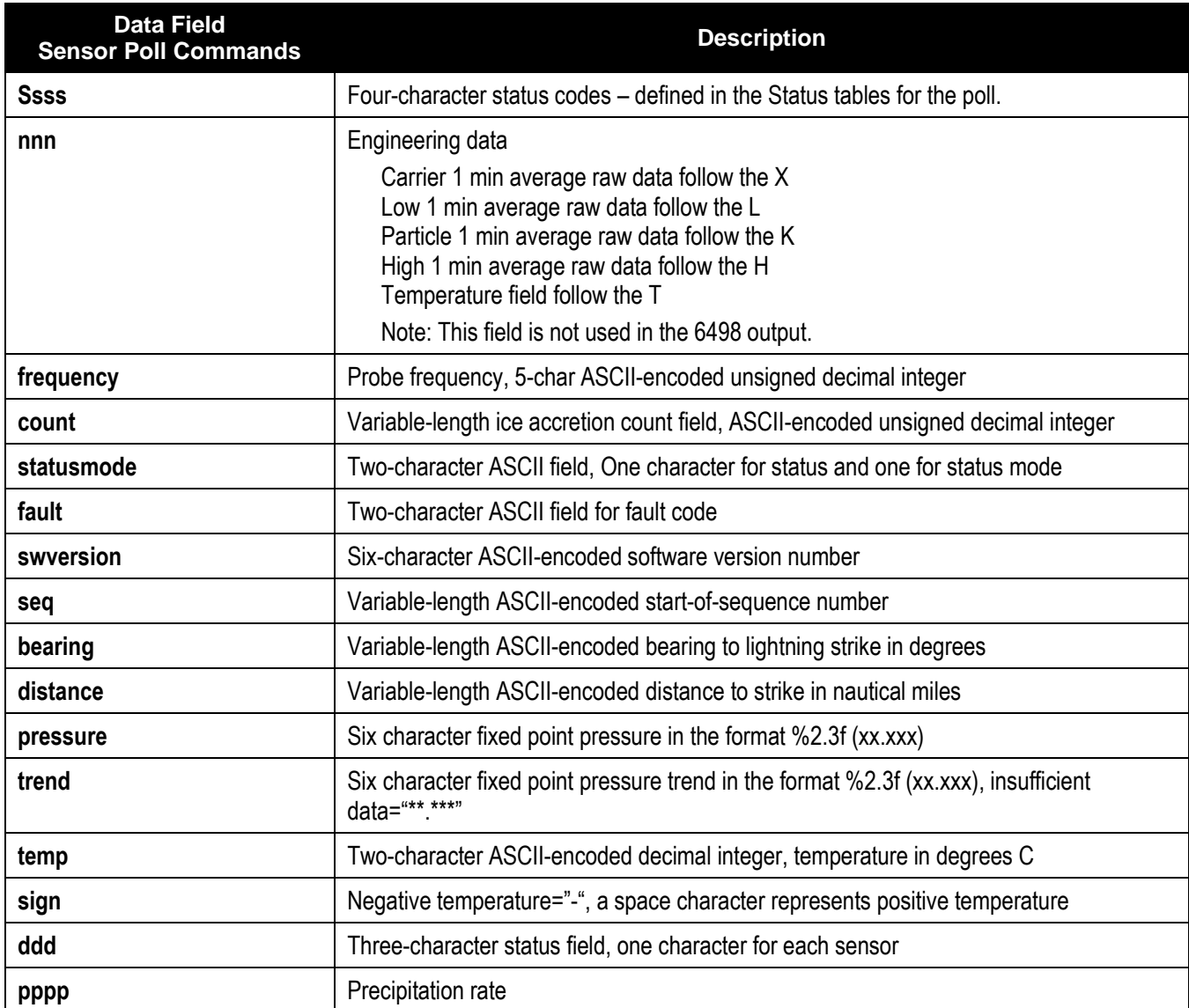

#### **5.3.4 Check Sum Calculation**

The CRC is calculated using a standard crc-16 formula. The algorithm is as follows.

```
U32 \text{crc} = 0;
    // CRC values for crc16 routine
   static unsigned int \text{crc} vals[] =
\left\{ \begin{array}{c} 1 & 1 \\ 1 & 1 \end{array} \right\} 0x0000, 0xc0c1, 0xc181, 0x0140, 0xc301, 0x03c0, 0x0280, 0xc241,
          0xc601, 0x06c0, 0x0780, 0xc741, 0x0500, 0xc5c1, 0xc481, 0x0440,
          0xcc01, 0x0cc0, 0x0d80, 0xcd41, 0x0f00, 0xcfc1, 0xce81, 0x0e40,
          0x0a00, 0xcac1, 0xcb81, 0x0b40, 0xc901, 0x09c0, 0x0880, 0xc841,
          0xd801, 0x18c0, 0x1980, 0xd941, 0x1b00, 0xdbc1, 0xda81, 0x1a40,
          0x1e00, 0xdec1, 0xdf81, 0x1f40, 0xdd01, 0x1dc0, 0x1c80, 0xdc41,
          0x1400, 0xd4c1, 0xd581, 0x1540, 0xd701, 0x17c0, 0x1680, 0xd641,
          0xd201, 0x12c0, 0x1380, 0xd341, 0x1100, 0xd1c1, 0xd081, 0x1040,
          0xf001, 0x30c0, 0x3180, 0xf141, 0x3300, 0xf3c1, 0xf281, 0x3240,
          0x3600, 0xf6c1, 0xf781, 0x3740, 0xf501, 0x35c0, 0x3480, 0xf441,
          0x3c00, 0xfcc1, 0xfd81, 0x3d40, 0xff01, 0x3fc0, 0x3e80, 0xfe41,
          0xfa01, 0x3ac0, 0x3b80, 0xfb41, 0x3900, 0xf9c1, 0xf881, 0x3840,
          0x2800, 0xe8c1, 0xe981, 0x2940, 0xeb01, 0x2bc0, 0x2a80, 0xea41,
          0xee01, 0x2ec0, 0x2f80, 0xef41, 0x2d00, 0xedc1, 0xec81, 0x2c40,
          0xe401, 0x24c0, 0x2580, 0xe541, 0x2700, 0xe7c1, 0xe681, 0x2640,
          0x2200, 0xe2c1, 0xe381, 0x2340, 0xe101, 0x21c0, 0x2080, 0xe041,
          0xa001, 0x60c0, 0x6180, 0xa141, 0x6300, 0xa3c1, 0xa281, 0x6240,
          0x6600, 0xa6c1, 0xa781, 0x6740, 0xa501, 0x65c0, 0x6480, 0xa441,
          0x6c00, 0xacc1, 0xad81, 0x6d40, 0xaf01, 0x6fc0, 0x6e80, 0xae41,
          0xaa01, 0x6ac0, 0x6b80, 0xab41, 0x6900, 0xa9c1, 0xa881, 0x6840,
          0x7800, 0xb8c1, 0xb981, 0x7940, 0xbb01, 0x7bc0, 0x7a80, 0xba41,
          0xbe01, 0x7ec0, 0x7f80, 0xbf41, 0x7d00, 0xbdc1, 0xbc81, 0x7c40,
          0xb401, 0x74c0, 0x7580, 0xb541, 0x7700, 0xb7c1, 0xb681, 0x7640,
          0x7200, 0xb2c1, 0xb381, 0x7340, 0xb101, 0x71c0, 0x7080, 0xb041,
          0x5000, 0x90c1, 0x9181, 0x5140, 0x9301, 0x53c0, 0x5280, 0x9241,
          0x9601, 0x56c0, 0x5780, 0x9741, 0x5500, 0x95c1, 0x9481, 0x5440,
          0x9c01, 0x5cc0, 0x5d80, 0x9d41, 0x5f00, 0x9fc1, 0x9e81, 0x5e40,
          0x5a00, 0x9ac1, 0x9b81, 0x5b40, 0x9901, 0x59c0, 0x5880, 0x9841,
          0x8801, 0x48c0, 0x4980, 0x8941, 0x4b00, 0x8bc1, 0x8a81, 0x4a40,
          0x4e00, 0x8ec1, 0x8f81, 0x4f40, 0x8d01, 0x4dc0, 0x4c80, 0x8c41,
          0x4400, 0x84c1, 0x8581, 0x4540, 0x8701, 0x47c0, 0x4680, 0x8641,
          0x8201, 0x42c0, 0x4380, 0x8341, 0x4100, 0x81c1, 0x8081, 0x4040
       };
   while(*strPtr != 0)
    {
      crc = crc vals[(*strPtr ^ crc) & 0xff] ^((crc >> 8) & 0xff);
       strPtr++;
 }
    return crc;
```
## **5.4 DATA LOGGING**

The Model 2715 Universal Power and Communication Module logs data from the following devices once every 10 seconds.

- Model 1190/1190-I/1191/1191-I Data Collection Platform
- Model 2040/2041 Ultrasonic Wind Sensors
- Model 2042 Ultrasonic Wind Sensor

The data are logged on the removable microSD card. Each line contains the following data.

- A time stamp in milliseconds since the UPCM last powered up
- A time stamp with the CDP time if connected to the CDP, otherwise a 0
- The raw logged data

In order for the time stamp to be correct, it is important that **PWRaaSTAT,[TIME],** gets polled at least once an hour.

If a device goes offline, then the logged message will show / / / while the device is offline.

The logged data are stored in folders P0 and P1 named after the serial ports through which the data went. A new subfolder is created for every 500 data files. Each data file contains one hour of logged data and is named sequentially with the serial port folder name plus the sequential file number. When free space on the microSD card gets below 5000 KB, the oldest files are deleted until the free space is above 5100 KB.

# **6.SPECIFICATIONS**

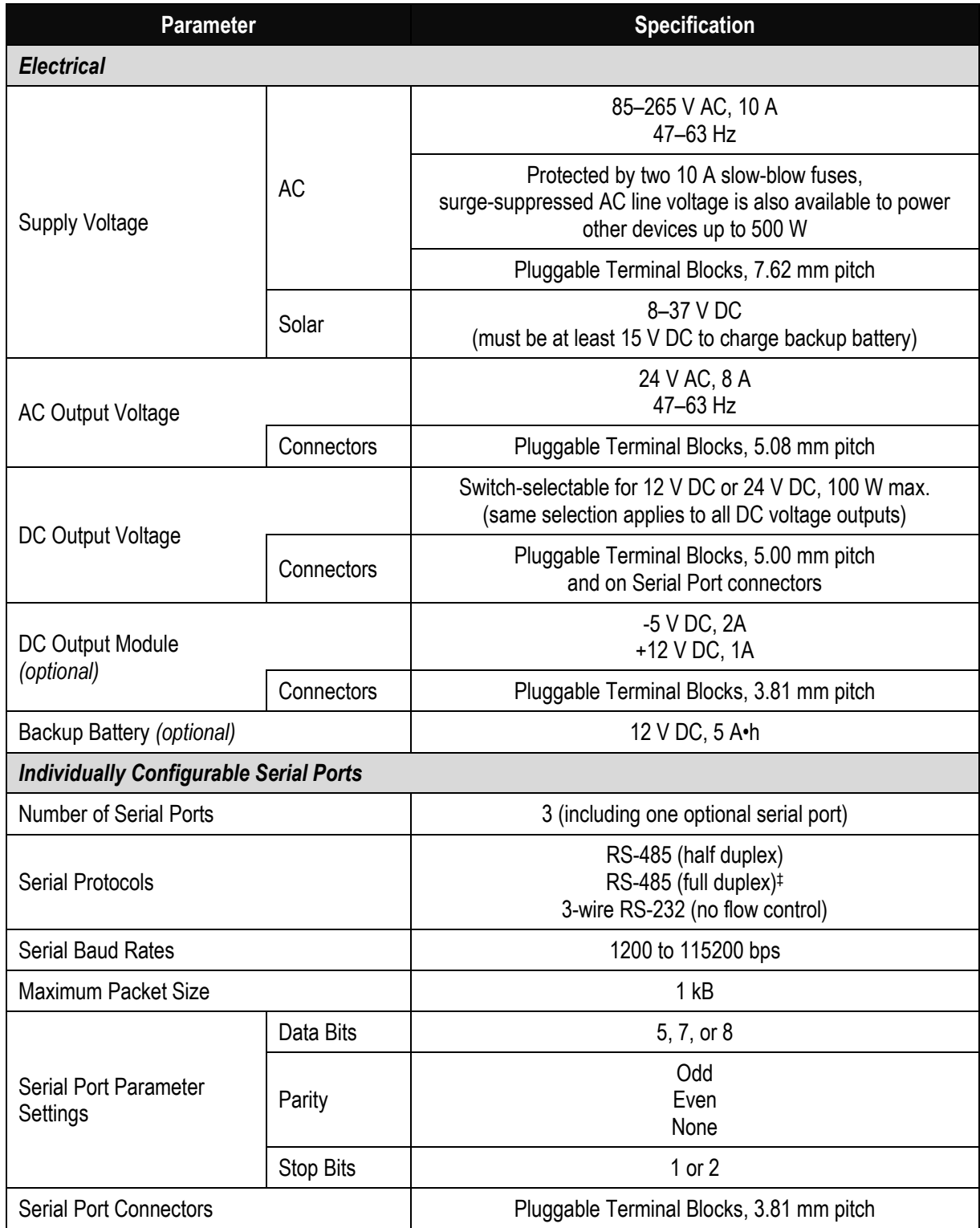

 $\overline{a}$ 

<sup>‡</sup> The implementation of RS-485 is electrically equivalent to RS-422.

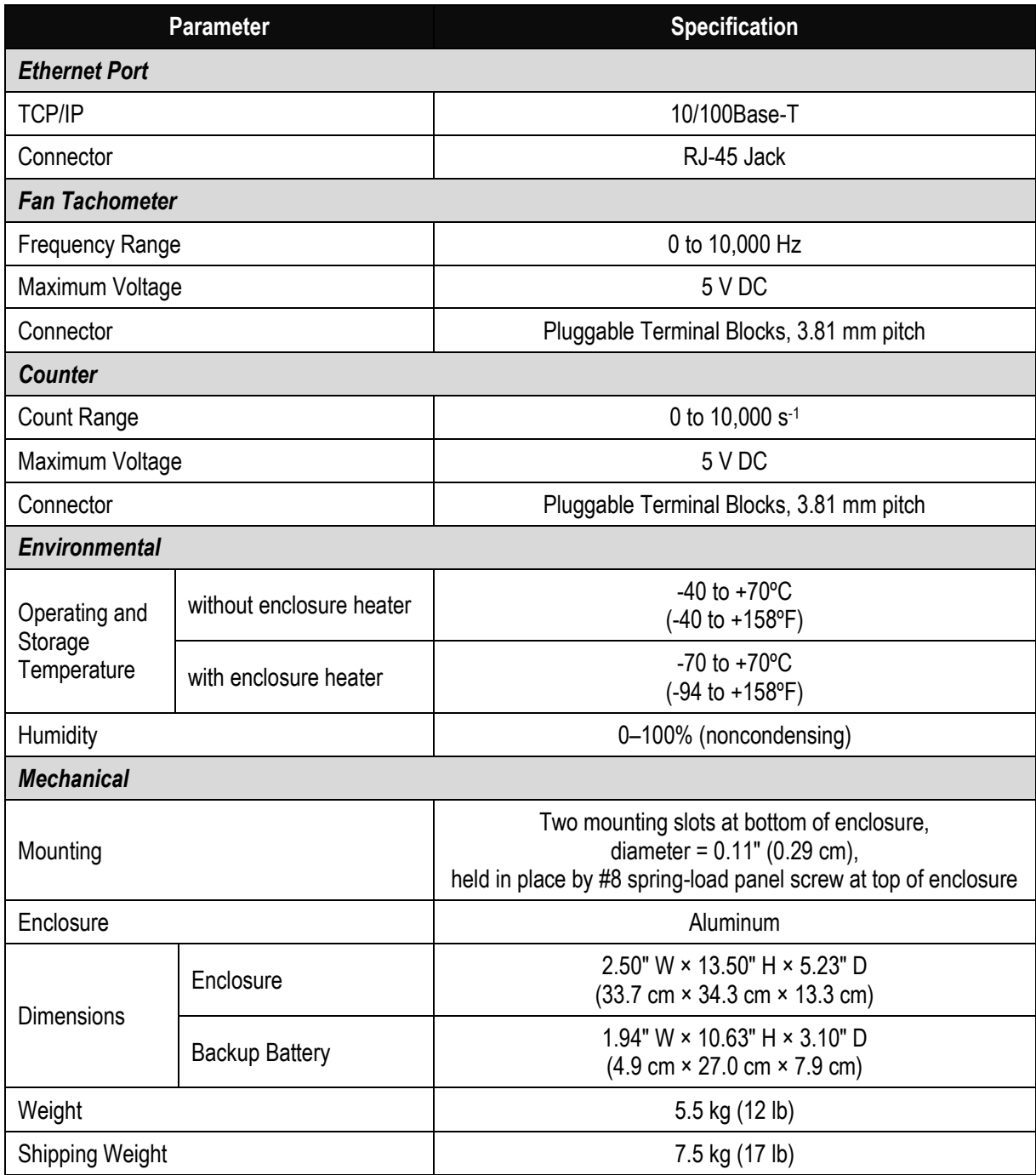

# **7.EMISSIONS AND CONFORMANCE**

The Model 2715 Universal Power and Communication Module conforms to the following standards.

FCC Part 15 B

This device complies with Part 15 of the FCC Rules. Operation is subject to the following two conditions:

- 1. This device may not cause harmful interference, and
- 2. This device must accept any interference received, including interference that may cause undesired operation.

This equipment generates, uses and can radiate radio frequency energy and, if not installed and used in accordance with the instructions, may cause harmful interference to radio communications.

To comply with the limits for an FCC Class B computing device, always use shielded signal cords.

 $\bullet$  MIL-STD-461

The Model 2715 Universal Power and Communication Module was tested and passed these emissions and immunity tests.

- o CE102 Conducted Emissions, Power Leads
- o RE102 Radiated Emissions
- o CS101 Conducted Susceptibility, Power Leads
- o RS103 Radiated Susceptibility
- $\bullet$  IEC 61000

The Model 2715 Universal Power and Communication Module was tested and passed these electrical transient tests.

- o IEC 61000-4-4:2012 Electrical Fast Transient
- o IEC 61000-4-5:2014 Surge Immunity

# **8.WARRANTY**

Unless specified otherwise, All Weather Inc. (the Company) warrants its products to be free from defects in material and workmanship under normal use and service for one year from date of installation or a maximum of two years from date of shipment, subject to the following conditions:

- (a) The obligation of the Company under this warranty is limited to repairing or replacing items or parts which have been returned to the Company and which upon examination are disclosed, to the Company's satisfaction, to have been defective in material or workmanship at time of manufacture.
- (b) The claimant shall pay the cost of shipping any part or instrument to the Company. If the Company determines the part to be defective in material or workmanship, the Company shall prepay the cost of shipping the repaired instrument to the claimant. Under no circumstances will the Company reimburse claimant for cost incurred in removing and/or reinstalling replacement parts.
- (c) This warranty shall not apply to any Company products which have been subjected to misuse, negligence or accident.
- (d) This warranty and the Company's obligation thereunder is in lieu of all other warranties, express or implied, including warranties of merchantability and fitness for a particular purpose, consequential damages and all other obligations or liabilities.

No other person or organization is authorized to give any other warranty or to assume any additional obligation on the Company's behalf, unless made in writing and signed by an authorized officer of the Company.

# <span id="page-46-0"></span>**APPENDIX A — SENSORS SUPPORTED BY THE UPCM**

[Table A-1](#page-46-1) lists the sensors and ancillary devices supported by the Model 2715 Universal Power and Communication Module.

<span id="page-46-1"></span>

|                                                       |                                                                                      | <b>Power Supplies</b> |                |                |              |                                                 |
|-------------------------------------------------------|--------------------------------------------------------------------------------------|-----------------------|----------------|----------------|--------------|-------------------------------------------------|
| <b>Sensor</b>                                         | 110/220 V AC                                                                         | <b>24 V AC</b>        | <b>12 V DC</b> | <b>24 V DC</b> | <b>Tach</b>  | <b>Serial</b>                                   |
| <b>Barometric Pressure</b><br>7150<br>7190            |                                                                                      |                       | $\checkmark$   | ✓              |              | <b>RS-485</b><br>(half duplex)                  |
| <b>Compact Weather Station</b><br>9620 Series         |                                                                                      |                       | $\checkmark$   |                |              | <b>RS-232</b>                                   |
| Data Collection Platform<br>1190/1190-l               |                                                                                      |                       |                |                |              | <b>RS-232</b>                                   |
| Freezing Rain<br>6495                                 | May use UPCM<br>AC line output if<br>there are no<br>internal enclo-<br>sure heaters |                       |                |                |              | <b>RS-232</b>                                   |
| <b>Freezing Rain</b><br>6496<br>M482221-00            |                                                                                      |                       |                | ✓              |              | <b>RS-485</b><br>(receive only,<br>full duplex) |
| <b>MARS</b><br>8191 and 8195                          |                                                                                      |                       | $\checkmark$   |                | $\checkmark$ | Not<br>applicable                               |
| <b>Optical Rain Gauge</b><br>6030                     |                                                                                      |                       | $\checkmark$   |                |              | <b>RS-232</b>                                   |
| <b>Particle Sensor</b><br>M482236-00                  |                                                                                      |                       | $\checkmark$   |                |              | <b>RS-232</b>                                   |
| Present Weather and<br>Visibility<br>M482230-00       |                                                                                      |                       | $\checkmark$   |                |              | <b>RS-232</b>                                   |
| Present Weather and<br>Visibility<br>6498             |                                                                                      | $\checkmark$          |                | $\checkmark$   |              | <b>RS-485</b><br>(half duplex)                  |
| Runway Surface Sensor<br>6900                         |                                                                                      |                       | $\checkmark$   |                |              | <b>RS-485</b><br>(half duplex)                  |
| Temperature/Relative<br><b>Humidity Probe</b><br>5191 |                                                                                      |                       | $\checkmark$   |                |              | <b>RS-485</b><br>(half duplex)                  |
| Thunderstorm/Lightning<br>6505                        |                                                                                      |                       | $\checkmark$   |                |              | RS-232                                          |

**Table A-1. Sensors and Ancillary Devices Supported by the UPCM**

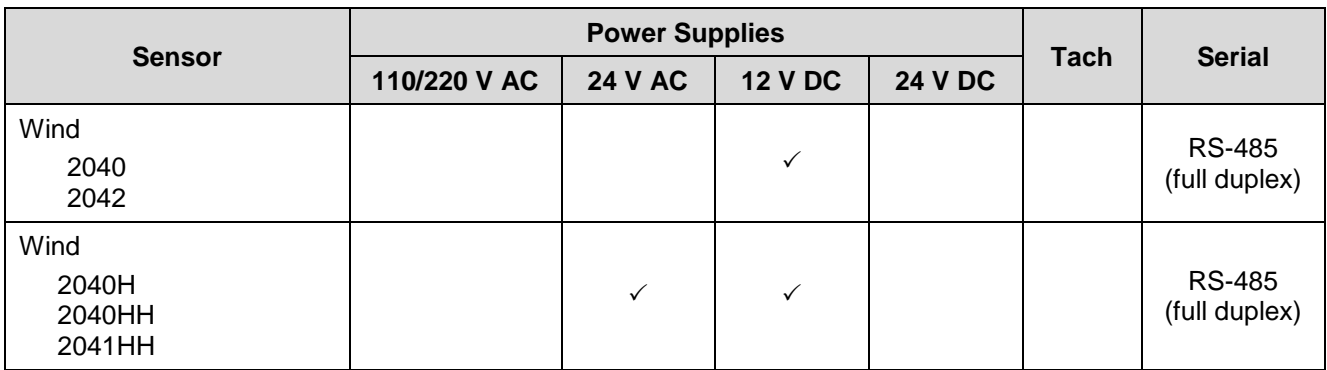

## **Table A-1. Sensors and Ancillary Devices Supported by the UPCM**

# **A.1 SENSOR WIRING REFERENCE DIAGRAMS**

All sensors and other devices typically receive AC power via the AC line input. It is possible for more than one sensor or device to be used with one UPCM, in which case the one AC line input will power all the devices associated with that UPCM.

Serial Port 1 is always connected to a computer or other data processing system. That leaves the second serial port for the serial interface to the sensor or other device. Another sensor or device would use the serial port on a Serial Port add-on module.

## **A.1.1 Barometric Pressure Sensors**

| <b>Serial Output 2 Pin</b>                                                                                                    | <b>Function</b>        | <b>Color</b>                                                                                                    |
|----------------------------------------------------------------------------------------------------|------------------------|----------------------------------------------------------------------------------------------------|
| 1                                                                                                    | DCOUT+                 | <b>BLUE</b>                                                                                                    |
| $\overline{2}$                                                                                                    | POWER GND              | <b>WHITE</b>                                                                                                    |
| 3                                                                                                    | RS-485-                | <b>ORANGE</b>                                                                                                    |
| 4                                                                                                    | RS-485+                | <b>GREEN</b>                                                                                                    |
| 5                                                                                                    | <b>SIGNAL GND</b>      | <b>RED</b>                                                                                                    |
| <b>AC Line Input</b>                                                                                                    | <b>Function</b>        | <b>Color</b>                                                                                                    |
| 1                                                                                                    | <b>HOT</b>             | <b>BLACK</b>                                                                                                    |
| $\overline{2}$                                                                                                    | <b>NEUTRAL</b>         | <b>WHITE</b>                                                                                                    |
| 3                                                                                                    | <b>GROUND</b>          | <b>GREEN</b>                                                                                                    |
| <b>SERIAL</b><br><b>SERIAL OUTPUT 2</b><br>I TURINO LAIRIS WS<br><b>TACH</b><br>$ \bullet \bullet \bullet \bullet \bullet $<br>$\bullet$<br>읍<br>is<br>85 Rx<br>웋<br>웋<br>PCOUT-<br><b>POWER</b><br><b>SIGNA</b><br>Tx+FRS<br>Tx-RS<br><b>RS-232 Rx/RS-</b><br><b>RS-485</b><br>RS-232 Tx/RS-485 | $\bullet$<br>$\bullet$ | <b>AC LINE</b><br><b>INPUT</b><br>AC IN<br>$1\overline{2}\overline{3}$<br>$\bullet$<br><b>LINE</b><br>NEUTRAL<br>GND |

**Table A-2. Model 7150 and 7190 Signal and Power Wiring**

*Note that the wire colors are for the AWI M491532 cable.*

## **A.1.2 Freezing Rain Sensors**

| <b>Serial Output 2 Pin</b>                                                                                                    | <b>Function</b>                                                                                | <b>Color</b>                                                                                       |
|----------------------------------------------------------------------------------------------------|------------------------------------------------------------------------------------------------|----------------------------------------------------------------------------------------------------|
| 4                                                                                                    | <b>RS-232 Tx</b>                                                                               | <b>WHITE</b>                                                                                       |
| 5                                                                                                    | <b>SIGNAL GND</b>                                                                              | <b>BLACK</b>                                                                                       |
| $\overline{7}$                                                                                                    | <b>RS-232 Rx</b>                                                                               | <b>RED</b>                                                                                         |
| 8                                                                                                    | <b>SHIELD</b>                                                                                  | <b>SHIELD</b>                                                                                      |
| <b>AC Line Input</b>                                                                                                    | <b>Function</b>                                                                                | <b>Color</b>                                                                                       |
| 1                                                                                                    | <b>HOT</b>                                                                                     | <b>BLACK</b>                                                                                       |
| $\overline{2}$                                                                                                    | <b>NEUTRAL</b>                                                                                 | <b>WHITE</b>                                                                                       |
| 3                                                                                                    | <b>GROUND</b>                                                                                  | <b>GREEN</b>                                                                                       |
| <b>AC Line Output</b>                                                                                                    | <b>Function</b>                                                                                | <b>Color</b>                                                                                       |
| 1                                                                                                    | <b>HOT</b>                                                                                     | <b>BLACK</b>                                                                                       |
| $\overline{2}$                                                                                                    | <b>NEUTRAL</b>                                                                                 | <b>WHITE</b>                                                                                       |
| 3                                                                                                    | <b>GROUND</b>                                                                                  | <b>GREEN</b>                                                                                       |
| <b>SERIAL</b><br><b>SERIAL OUTPUT 2</b><br>STUPITO JAISES<br>I TU9TUO JAIRIS W2<br><b>TACH</b><br>$\infty$ $\sim$<br>$\bullet \bullet \bullet \bullet \bullet \bullet \bullet \bullet \bullet$<br>۱.<br>$\bullet$<br>DCOUT+<br><b>GTENS</b><br>RS-232 Rx/RS-485 Rx+<br>POWER GND<br>RS-232 Tx/RS-485 Tx+/RS-485 D+<br>종<br>185 R<br>SIGNA<br>RS-485 Tx-/RS- | <b>AC LINE</b><br><b>INPUT</b><br><b>AC IN</b><br>123<br>∙∣∙<br><b>LINE<br/>NEUTRAL</b><br>GND | <b>AC LINE</b><br><b>OUTPUT</b><br>$AC$ OUT<br>$123$<br>. .<br>٠<br><b>TINE<br/>NEUTRAL</b><br>GND |

**Table A-3. Model 6496 Signal and Power Wiring**

*Note that the Model 6496 Freezing Rain Sensor may use the UPCM AC line output only if there are no internal enclosure heaters.*

| <b>Serial Output 2 Pin</b>                                                                                                    | <b>Function</b>        | <b>Color</b>                                                                                        |
|----------------------------------------------------------------------------------------------------|------------------------|----------------------------------------------------------------------------------------------------|
| 1                                                                                                    | DCOUT+                 | <b>RED</b>                                                                                          |
| $\overline{2}$                                                                                                    | POWER GND              | <b>BLACK</b>                                                                                        |
| 5                                                                                                    | <b>SIGNAL GND</b>      | <b>GREEN</b>                                                                                        |
| 6                                                                                                    | RS-485 Rx-             | <b>BROWN</b>                                                                                        |
| $\overline{7}$                                                                                                    | RS-485 Rx+             | <b>WHITE</b>                                                                                        |
| 8                                                                                                    | <b>SHIELD</b>          | <b>SHIELD</b>                                                                                       |
| <b>AC Line Input</b>                                                                                                    | <b>Function</b>        | <b>Color</b>                                                                                        |
| 1                                                                                                    | <b>HOT</b>             | <b>BLACK</b>                                                                                        |
| $\overline{2}$                                                                                                    | <b>NEUTRAL</b>         | <b>WHITE</b>                                                                                        |
| 3                                                                                                    | <b>GROUND</b>          | <b>GREEN</b>                                                                                        |
| <b>SERIAL</b><br>SERIAL OUTPUT 2<br>STURTO JAISES<br><b>SERIAL OUTPUT 1</b><br><b>TACH</b><br>$\left  \bullet \right $<br>$\bullet$<br>$  \bullet   \bullet  $<br>$\bullet$<br>۰<br>٠<br>白星<br>POWER GND<br><b>DCOUT+</b><br>是の<br><b>AS RX</b><br>۵<br>8<br>ព<br>ទី<br>RS-485 Tx-FRS-<br>SIGNA<br>Tx+/RS<br><b>RS-232 Rx/RS-</b><br>RS-232 Tx/RS-485 | <b>MS</b><br>$\bullet$ | <b>AC LINE</b><br><b>INPUT</b><br><b>AC OUT</b><br>٠<br>$\bullet$<br><b>LINE<br/>NEUTRAL</b><br>GND |

**Table A-4. Model M482221-00 Signal and Power Wiring**

# **A.1.3 Motor-Aspirated Radiation Shield (MARS)**

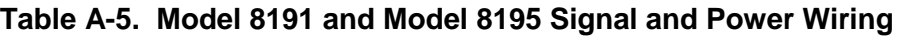

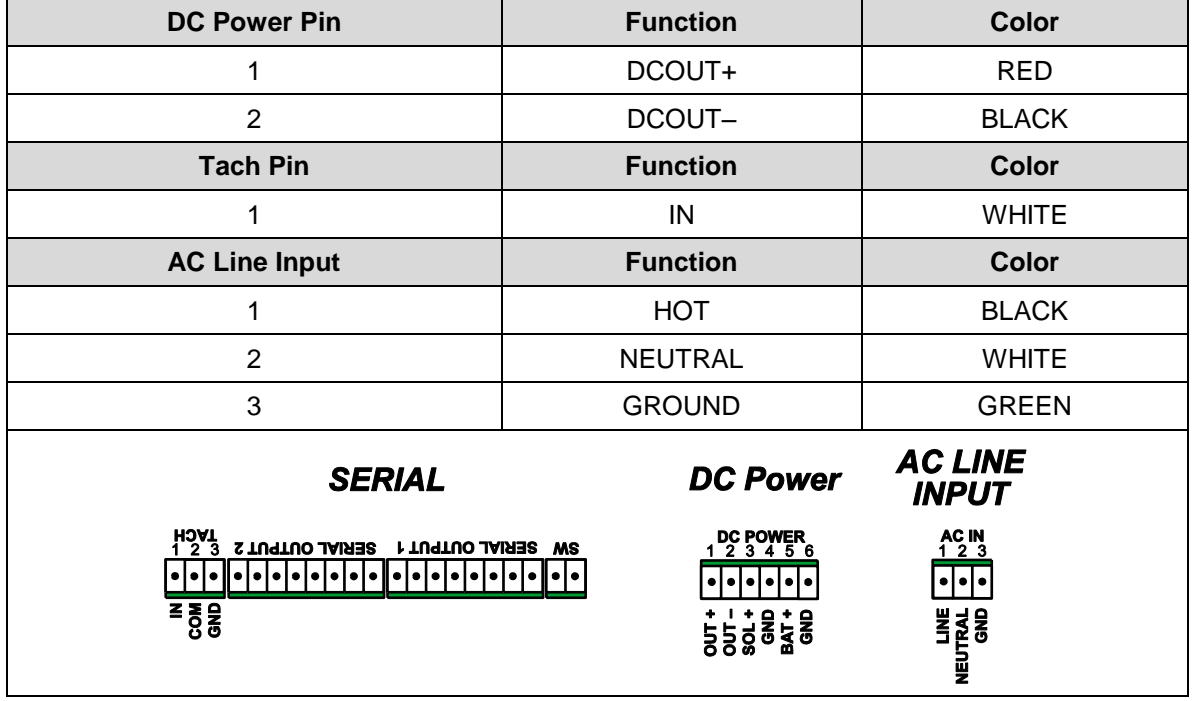

## <span id="page-52-0"></span>**A.1.4 Present Weather and Visibility Sensors**

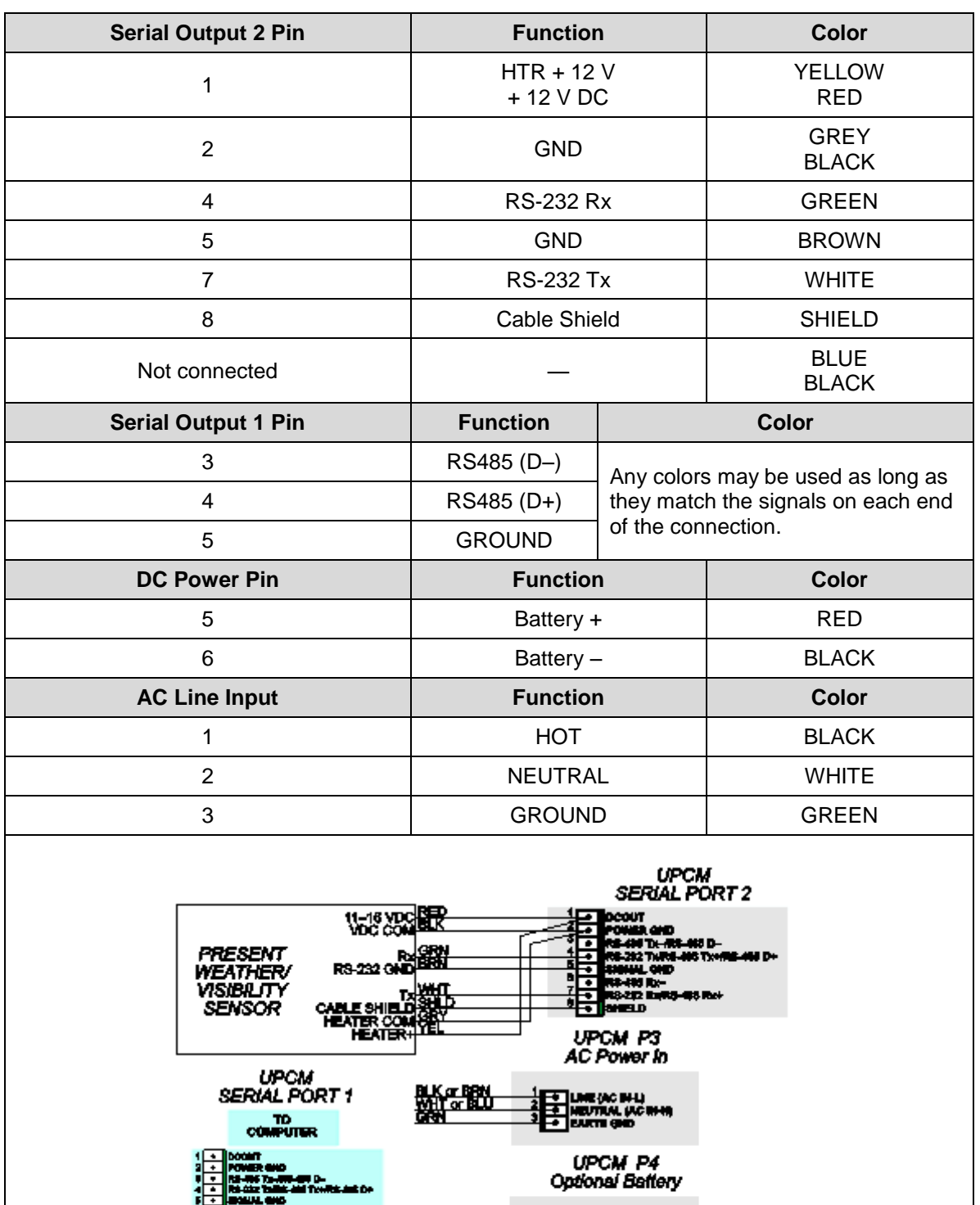

#### **Table A-6. Model 6497 and M482230-00 Signal and Power Wiring (current)**

體

**Service Manager** School Barbon

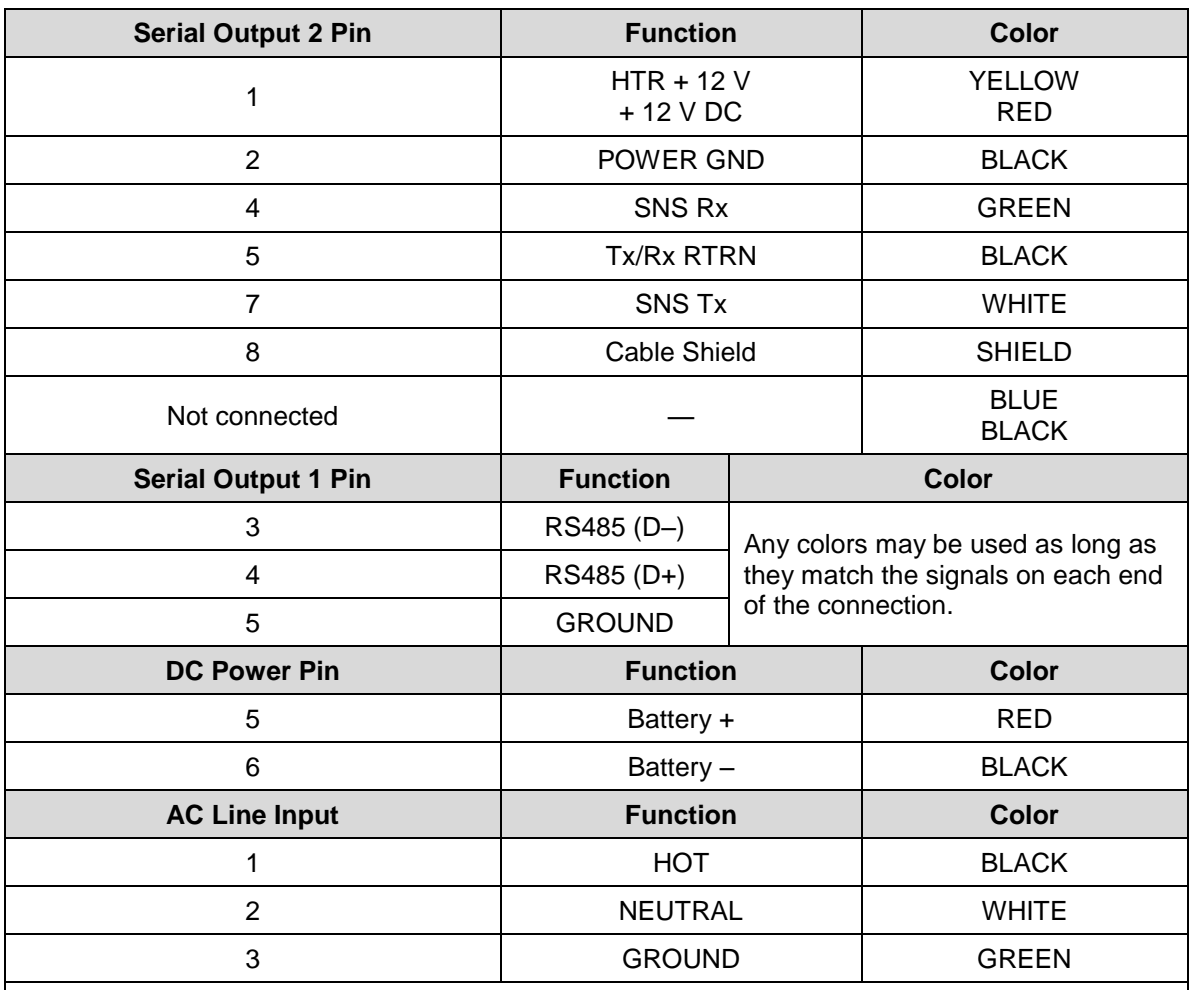

#### **Table A-7. Model 6497 and M482230-00 Signal and Power Wiring (twisted-pair wiring)**

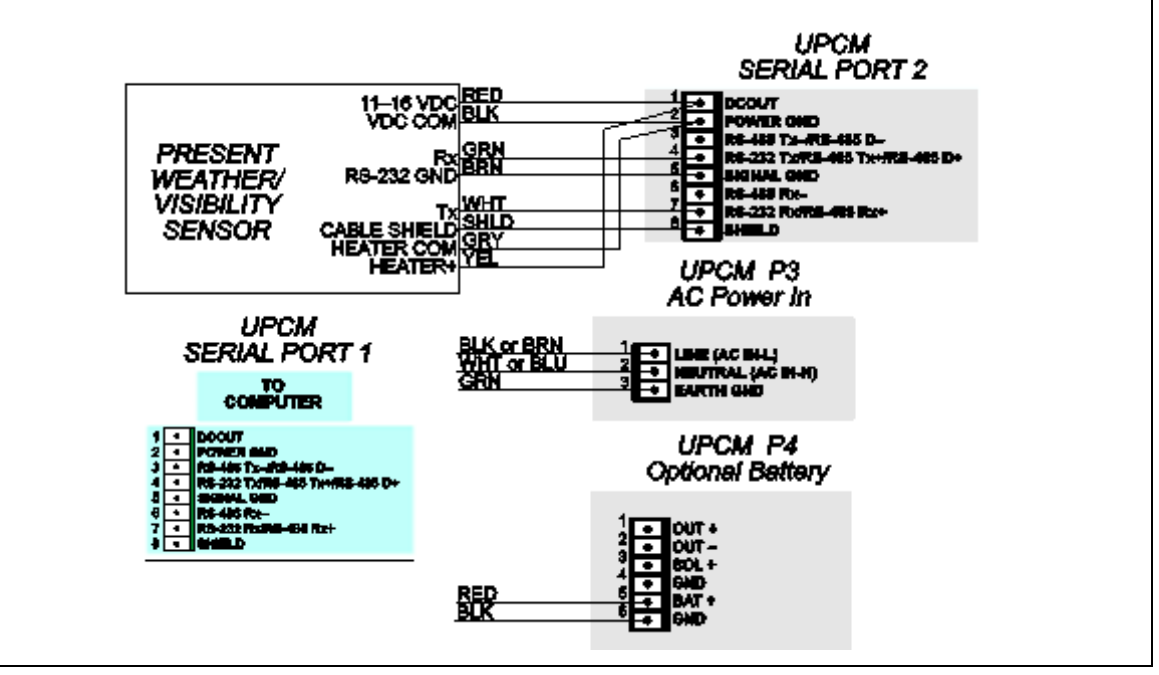

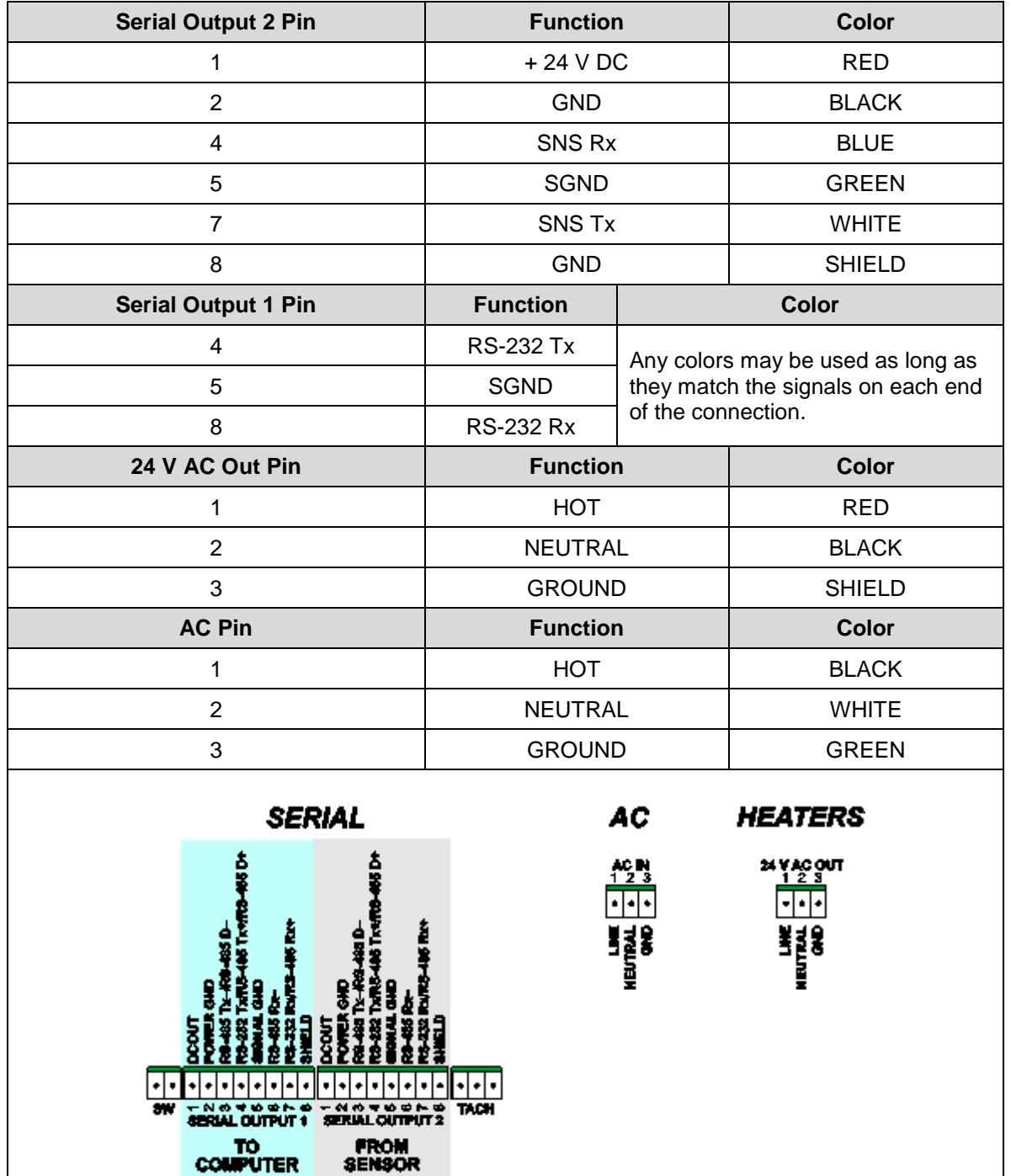

#### **Table A-8. Model 6498 Present Weather and Visibility Sensor Signal and Power Wiring**

## <span id="page-55-0"></span>**A.1.5 Optical Rain Gauge**

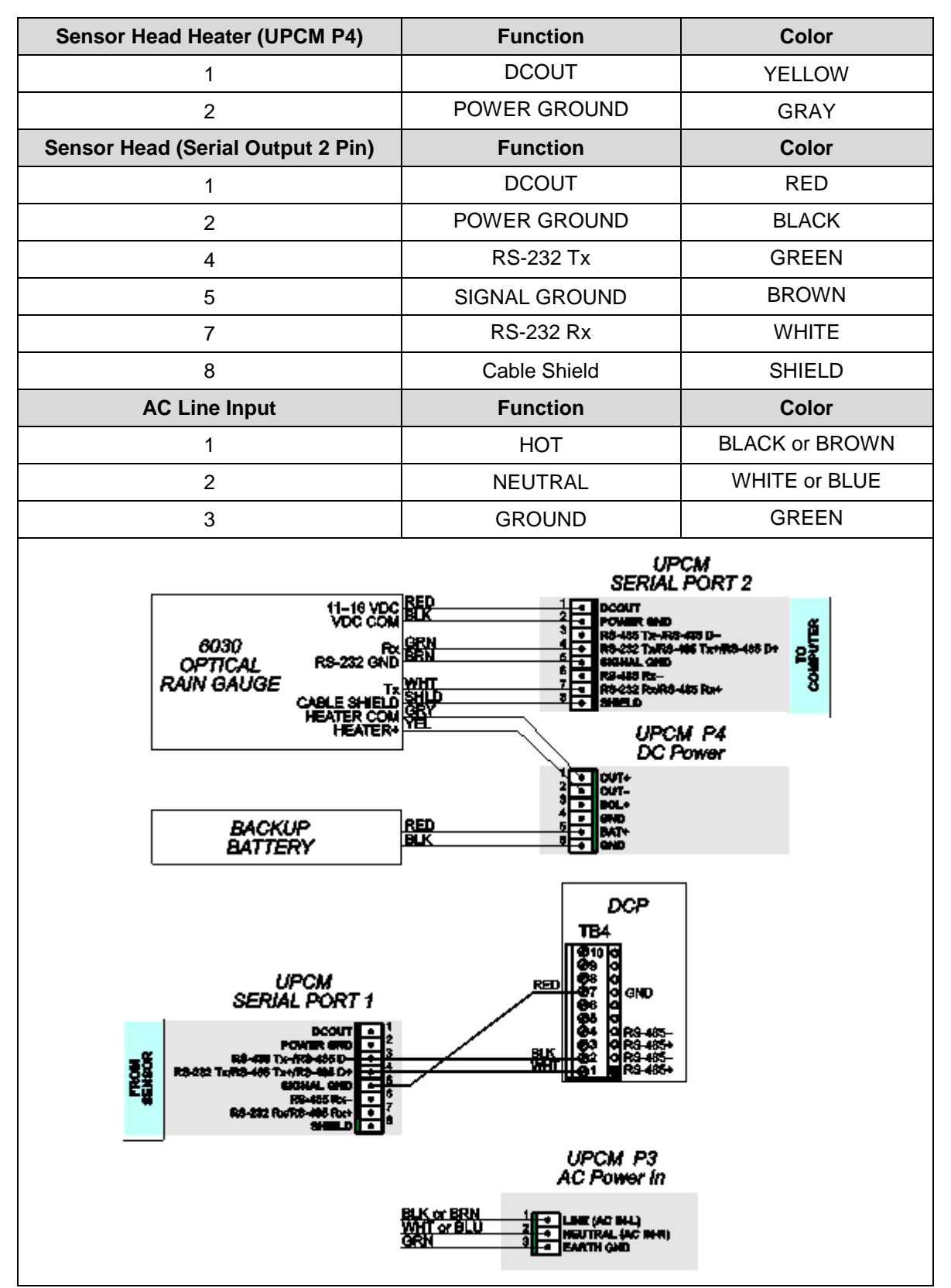

**Table A-9. Model 6030 Signal and Power Wiring (current)**

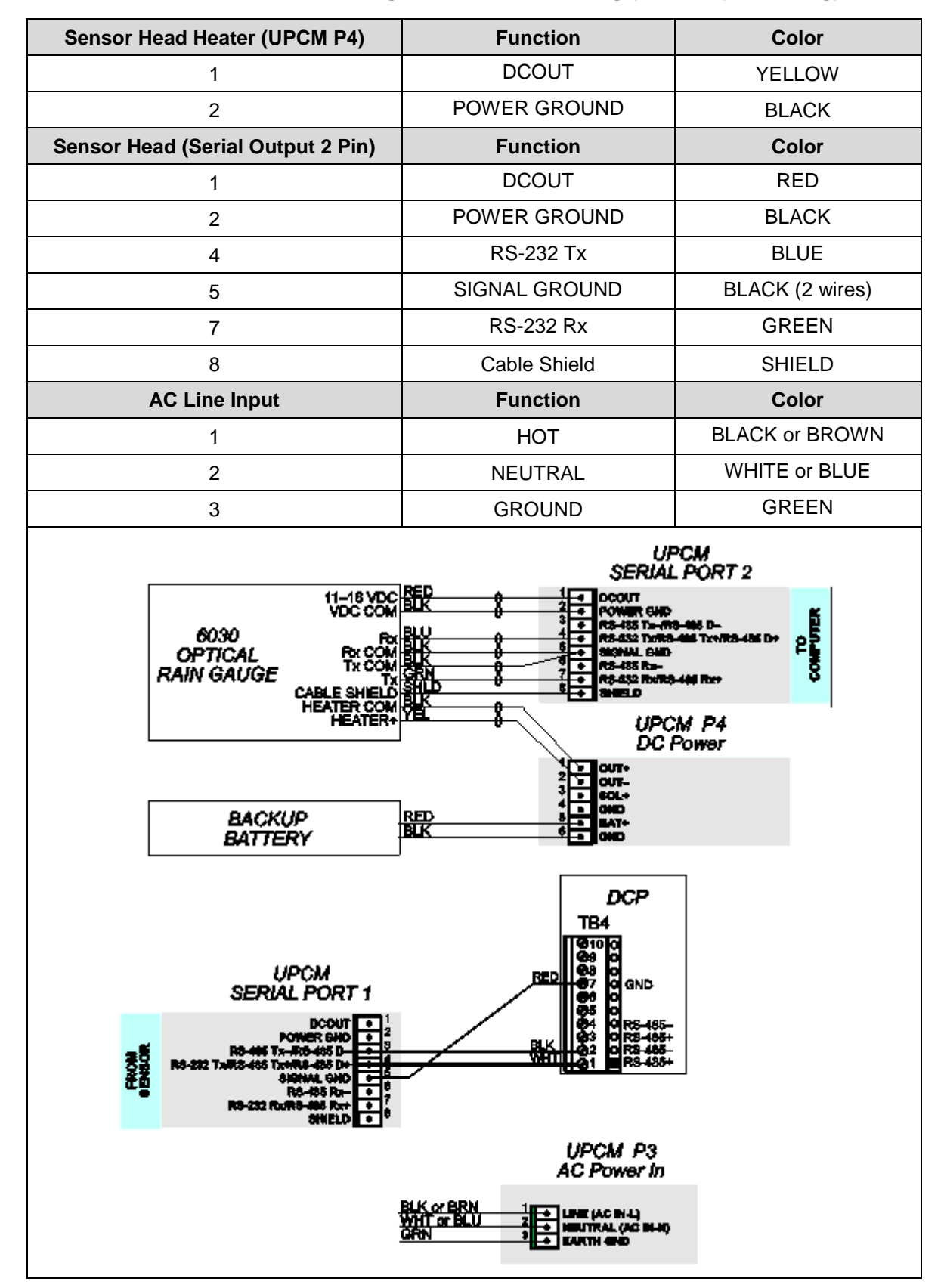

#### **Table A-10. Model 6030 Signal and Power Wiring (twisted-pair wiring)**

## **A.1.6 Runway Surface Sensors**

**Table A-11. Runway Surface Sensors Signal and Power Wiring**

| <b>Serial Output 2 Pin</b>                                                                                                    | <b>Function</b>                                                                                                    | <b>Color</b>  |
|----------------------------------------------------------------------------------------------------|----------------------------------------------------------------------------------------------------|---------------|
| 3                                                                                                    | RS-485 D-                                                                                                    | <b>YELLOW</b> |
| 4                                                                                                    | RS-485 D+                                                                                                    | <b>GREEN</b>  |
| 5                                                                                                    | <b>SIGNAL GND</b>                                                                                                    | <b>SHIELD</b> |
| <b>DC Power Input</b>                                                                                                    | <b>Function</b>                                                                                                    | <b>Color</b>  |
| 1                                                                                                    | $+12$ V DC                                                                                                    | <b>BLACK</b>  |
| $\overline{2}$                                                                                                    | $-12$ V DC                                                                                                    | <b>WHITE</b>  |
| <b>SERIAL</b><br><b>SERIAL OUTPUT 2</b><br><b>TACH</b><br>$0.049N+$<br>$\infty$ $\sim$<br>٠<br>SHIELD<br><b>185 Rx+</b><br>POWER GND<br>ė<br>DCOUT<br>ė<br>9<br>es<br>F<br><b>RS-232 Rx/RS-</b><br>ទី<br>RS-485<br>RS-232 Tx/RS-485 | <b>DC Power</b><br><b>DC POWER</b><br>2 3 4 5 6<br><b>I TUATUO JAIRES WS</b><br>$ \bullet \bullet $<br>$\bullet$<br>$\bullet$<br>٠<br>= 1<br>0005<br>0006<br>0006<br>000 |               |

## **A.1.7 Temperature/Relative Humidity Probe**

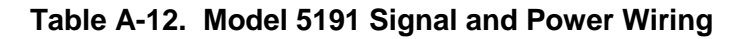

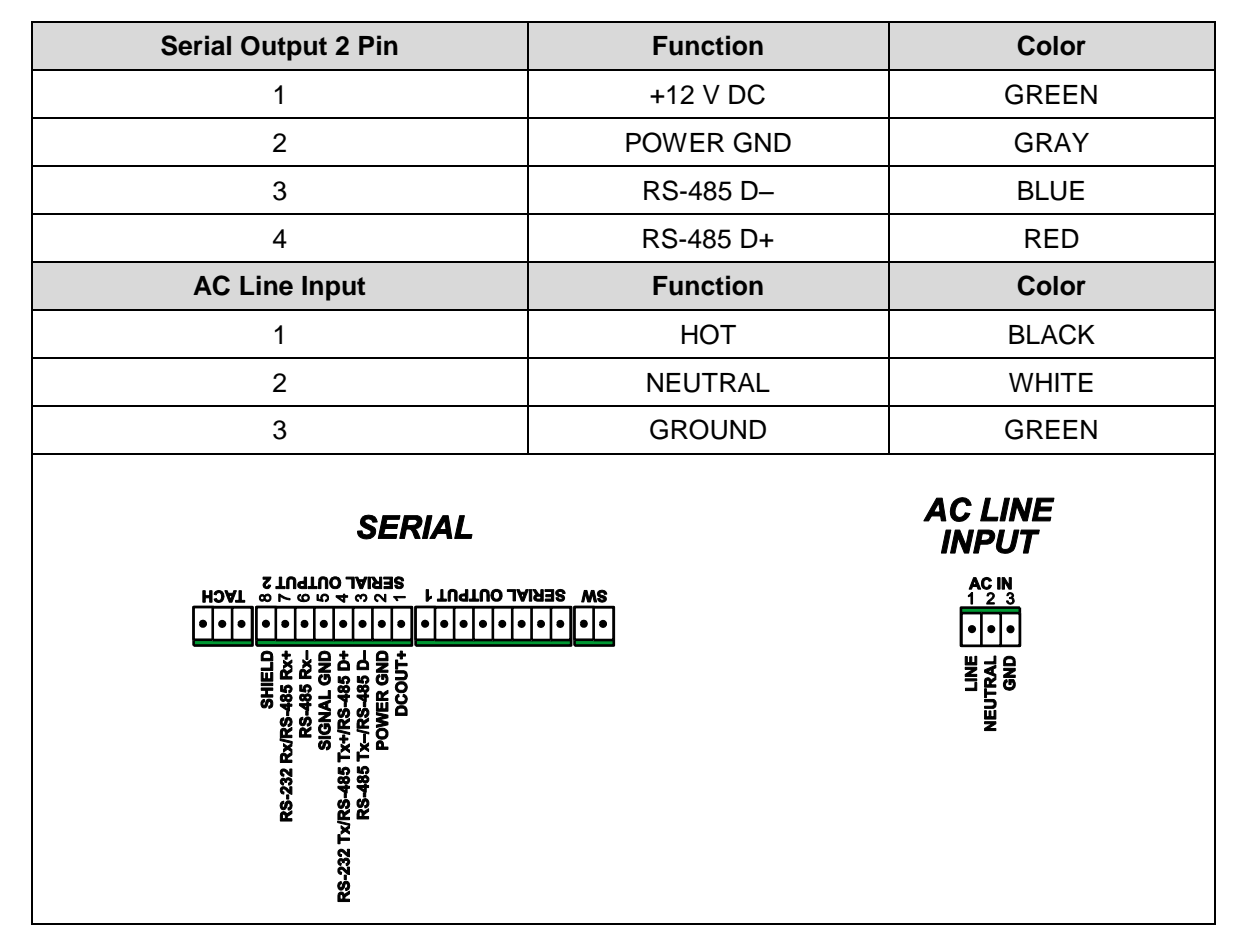

# **A.1.8 Thunderstorm/Lightning Detector**

| <b>Serial Output 2 Pin</b>                                                                                                    | <b>Function</b>                                             |                                                    | <b>Color</b>                                                                               |
|----------------------------------------------------------------------------------------------------|-------------------------------------------------------------|----------------------------------------------------|--------------------------------------------------------------------------------------------|
| 3                                                                                                    | RS485 D-                                                    |                                                    | Any colors may be used as long as                                                          |
| 4                                                                                                    | RS485 D+                                                    |                                                    | they match the signals on each end                                                         |
| 5                                                                                                    | <b>SIGNAL GND</b>                                           | of the connection.                                 |                                                                                            |
| <b>DC Power Pin</b>                                                                                                    | <b>Function</b>                                             |                                                    | <b>Color</b>                                                                               |
| 1                                                                                                    | DCOUT +                                                     |                                                    | <b>RED</b>                                                                                 |
| $\overline{2}$                                                                                                    | DCOUT-                                                      |                                                    | <b>BLACK</b>                                                                               |
| <b>AC Line Input</b>                                                                                                    | <b>Function</b>                                             |                                                    | <b>Color</b>                                                                               |
| 1                                                                                                    | <b>HOT</b>                                                  |                                                    | <b>BLACK</b>                                                                               |
| $\overline{2}$                                                                                                    | <b>NEUTRAL</b>                                              |                                                    | <b>WHITE</b>                                                                               |
| 3                                                                                                    | <b>GROUND</b>                                               |                                                    | <b>GREEN</b>                                                                               |
| <b>SERIAL</b><br>SERIAL OUTPUT 2<br>2 TUGTUO LANSE<br><b>SERIAL OUTPUT 1</b><br><b>TACH</b><br>$\infty$ $\sim$<br>$ \bullet \bullet \bullet \bullet $<br>٠<br>品票<br>POWER GND<br>웋<br>RS-232 Rx/RS-485 Rx-<br>스<br>우<br><b>DCOUT</b><br>ន្ធ<br>185 Rx<br><b>SIGNAL</b><br>RS-485 Tx-/RS<br>RS-232 Tx/RS-485 Tx+/RS<br>စ္အ | MS<br>$\bullet$<br>٠<br>٠<br>٠<br><b>PCOUT +</b><br>PCOUT + | <b>DC Power</b><br>DC POWER<br>2 3 4 5 6<br>å<br>홇 | <b>AC LINE</b><br><b>INPUT</b><br>ACIN <sub>1</sub><br>٠<br><b>LINE<br/>NEUTRAL</b><br>GND |

**Table A-13. Model 6505 Signal and Power Wiring**

## **A.1.9 Ultrasonic Wind Sensors**

| <b>Serial Output 2 Pin</b>                                                                                                    | <b>Function</b>   | <b>Color</b>                                                                                      |
|----------------------------------------------------------------------------------------------------|-------------------|---------------------------------------------------------------------------------------------------|
| 1                                                                                                    | $+24$ V DC        | <b>RED</b>                                                                                        |
| $\overline{2}$                                                                                                    | POWER GND         | <b>BLACK</b>                                                                                      |
| 3                                                                                                    | RS-485 Rx-        | <b>BLACK</b>                                                                                      |
| 4                                                                                                    | RS-485 Rx+        | <b>WHITE</b>                                                                                      |
| 5                                                                                                    | <b>SIGNAL GND</b> | <b>BLUE</b>                                                                                       |
| Not connected                                                                                                    |                   | <b>BLACK</b>                                                                                      |
| 6                                                                                                    | RS-485 Tx-        | <b>BLACK</b>                                                                                      |
| $\overline{7}$                                                                                                    | RS-485 Tx+        | <b>GREEN</b>                                                                                      |
| 8                                                                                                    | <b>SHIELD</b>     | <b>SHIELD</b>                                                                                     |
| <b>AC Line Input</b>                                                                                                    | <b>Function</b>   | <b>Color</b>                                                                                      |
| 1                                                                                                    | <b>HOT</b>        | <b>BLACK</b>                                                                                      |
| $\overline{2}$                                                                                                    | <b>NEUTRAL</b>    | <b>WHITE</b>                                                                                      |
| 3                                                                                                    | <b>GROUND</b>     | <b>GREEN</b>                                                                                      |
| <b>SERIAL</b><br><b>SERIAL OUTPUT 2</b><br><b>SW SERIAL OUTPUT 1</b><br><b>TACH</b><br>$\omega \wedge \omega$ $\omega$ $\rightarrow$ $\omega \wedge \omega$<br>$\bullet \bullet \bullet \bullet \bullet \bullet \bullet \bullet$<br>$\left  \bullet \right $ $\bullet$<br>$\bullet$<br>٠<br><b>SHIELD</b><br>RS-232 Rx/RS-485 Rx+<br>RS-485 Rx-<br>SIGNAL GND<br><b>RS-485 Tx-/RS-485 D-</b><br>POWER GND<br>DCOUT<br>RS-232 Tx/RS-485 Tx+/RS-485 D+ |                   | <b>AC LINE</b><br><b>INPUT</b><br>AC IN<br>1 2 3<br>$\bullet$<br><b>LINE<br/>LINEUTRAL</b><br>GND |

**Table A-14. Model 2040 (No Heaters) Signal and Power Wiring**

ஜ **RS-232 Tx/RS** 

**RS-232 Rx** 

| <b>Serial Output 2 Pin</b>                                                                                                    | <b>Function</b>                                                                      | <b>Color</b>                                                             |
|----------------------------------------------------------------------------------------------------|--------------------------------------------------------------------------------------|--------------------------------------------------------------------------|
| 1                                                                                                    | $+24$ V DC                                                                           | <b>RED</b>                                                               |
| $\overline{2}$                                                                                                    | POWER GND                                                                            | <b>BLACK</b>                                                             |
| 3                                                                                                    | RS-485 Rx-                                                                           | <b>BLACK</b>                                                             |
| $\overline{4}$                                                                                                    | RS-485 Rx+                                                                           | <b>WHITE</b>                                                             |
| 5                                                                                                    | <b>SIGNAL GND</b>                                                                    | <b>BLUE</b>                                                              |
| Not connected                                                                                                    |                                                                                      | <b>BLACK</b>                                                             |
| 6                                                                                                    | RS-485 Tx-                                                                           | <b>BLACK</b>                                                             |
| $\overline{7}$                                                                                                    | RS-485 Tx+                                                                           | <b>GREEN</b>                                                             |
| $\,8\,$                                                                                                    | <b>SHIELD</b>                                                                        | <b>SHIELD</b>                                                            |
| 24 V AC Output                                                                                                    | <b>Function</b>                                                                      | <b>Color</b>                                                             |
| 1                                                                                                    | 24VAC OUT-L                                                                          | <b>ORANGE</b><br><b>BROWN</b><br><b>YELLOW</b>                           |
| $\overline{2}$                                                                                                    | 24VAC OUT-N                                                                          | <b>BLACK</b>                                                             |
| 3                                                                                                    | POWER GND                                                                            | <b>SHIELD</b>                                                            |
| <b>AC Line Input</b>                                                                                                    | <b>Function</b>                                                                      | <b>Color</b>                                                             |
| $\mathbf{1}$                                                                                                    | <b>HOT</b>                                                                           | <b>BLACK</b>                                                             |
| $\overline{2}$                                                                                                    | <b>NEUTRAL</b>                                                                       | <b>WHITE</b>                                                             |
| 3                                                                                                    | <b>GROUND</b>                                                                        | <b>GREEN</b>                                                             |
| <b>SERIAL</b><br><b>SERIAL OUTPUT 2</b><br><b>N SERIAL OUTPUT 1</b><br><b>HOAT</b><br>$0.60400 +$<br>$\left  \bullet \right  \bullet \left  \bullet \right  \bullet \right $<br>$\bullet$<br>185 Rx+<br><b>SHIELD</b><br>まるる<br>۵<br>ول<br>85 RX<br>えのの<br>≹ | <b>24 VAC</b><br><b>OUTPUT</b><br>24 Y AC<br>24VAC OUT-L<br>24VAC OUT-N<br>EARTH GND | <b>AC LINE</b><br><b>INPUT</b><br><b>AC IN</b><br>1 2 3<br><b>NEUTRA</b> |

**Table A-15. Model 2040/2041 with Heaters Signal and Power Wiring**

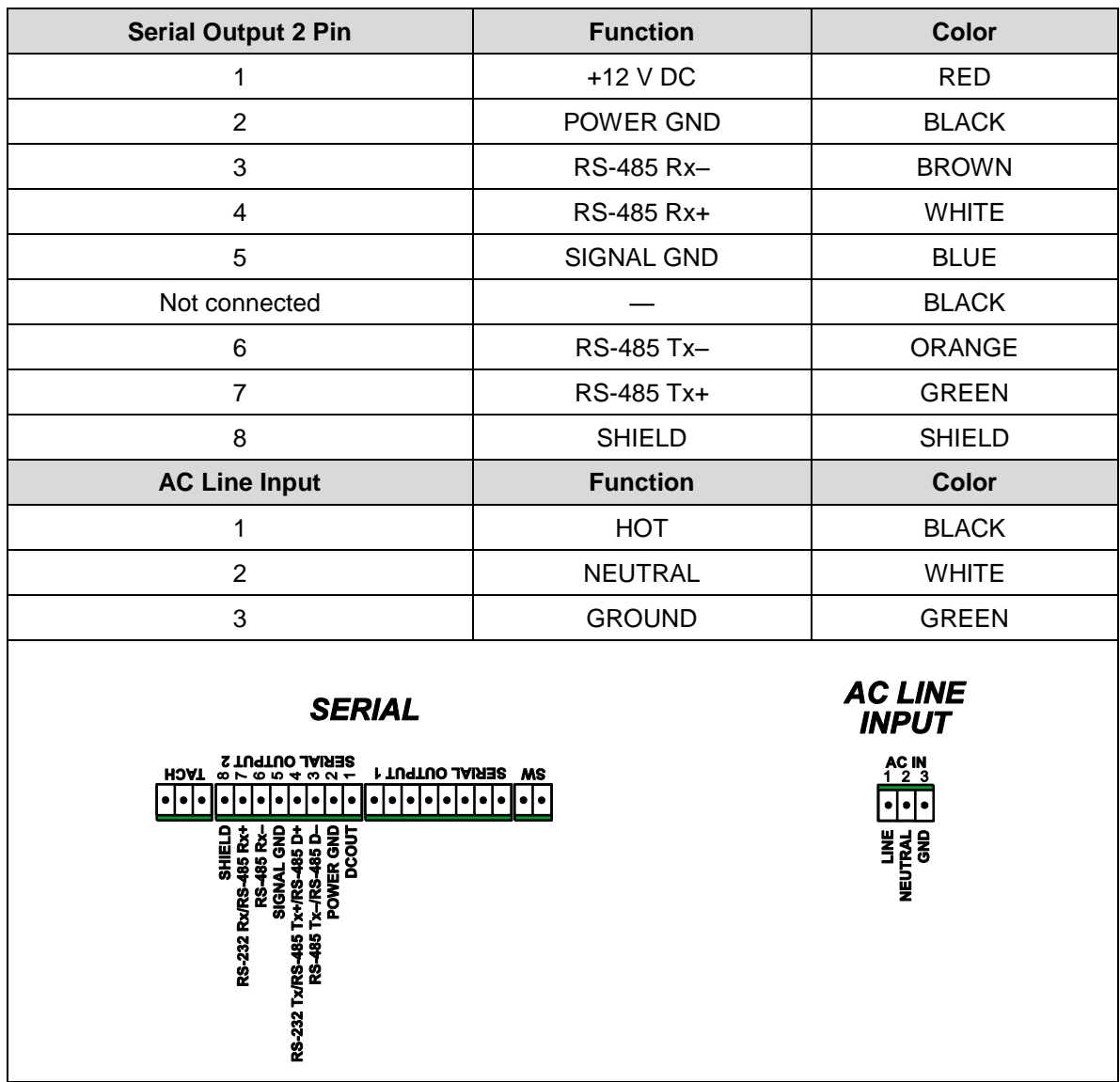

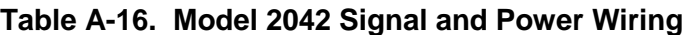

## **A.1.10 Data Collection Platform**

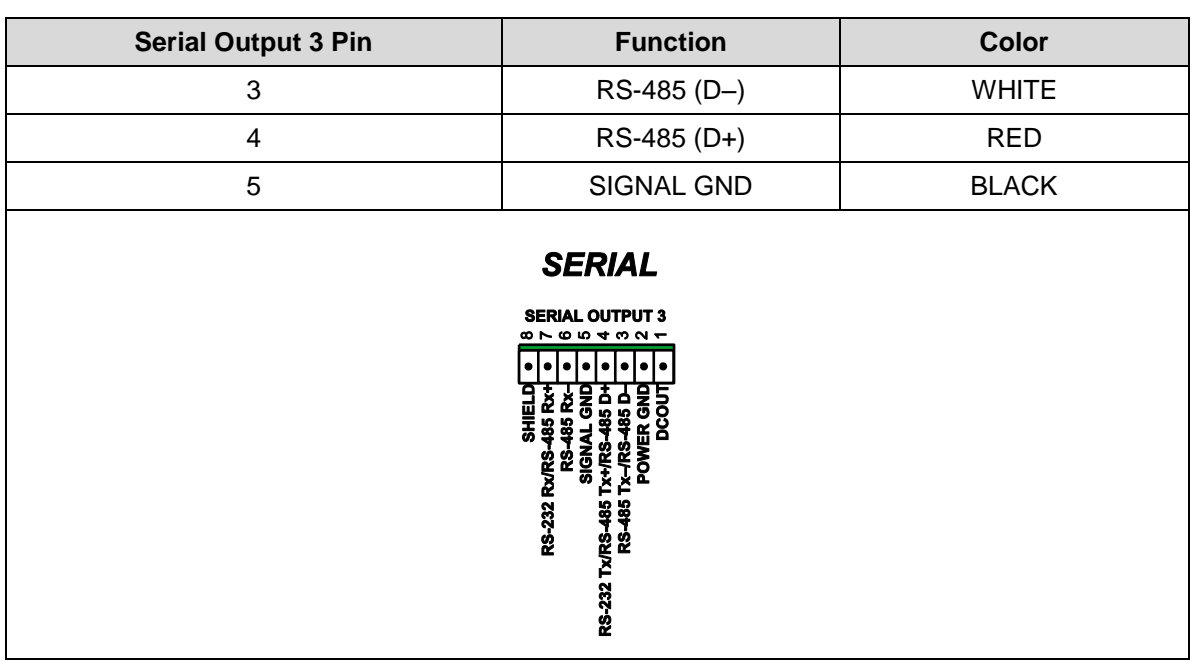

#### **Table A-17. Model 1190/1190-I Data Collection Platform Signal and Power Wiring**

## **A.1.11 Compact Weather Station**

![](_page_64_Picture_71.jpeg)

#### **Table A-18. Model 9620 Series Compact Weather Station Signal and Power Wiring**

## **A.1.12 Particle Sensor**

![](_page_65_Picture_63.jpeg)

![](_page_65_Picture_64.jpeg)

![](_page_66_Picture_0.jpeg)

allweathering **All Weather Inc.** 1065 National Drive, Suite 1 Sacramento, CA 95818 Fax: 916.928.1165 Phone: 916.928.1000 Toll Free: 800.824.5873

2715-001 Revision L November, 2019